# Les outils bureautiques en ligne

### **Atelier du 25 avril 2009**

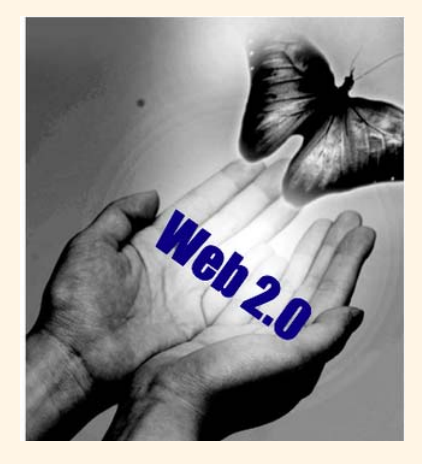

**Médiathèque de Lorient**

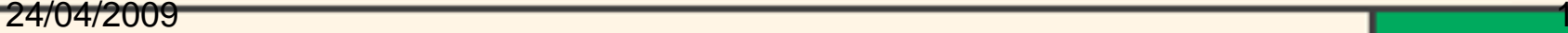

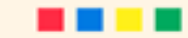

# **Définition : La bureautique**

•Le terme de bureautique désigne les applications ayant pour objectif la mécanisation et l'automatisation du travail de bureau soit les processus de production, d'expédition, de réception et de conservation des

documents.

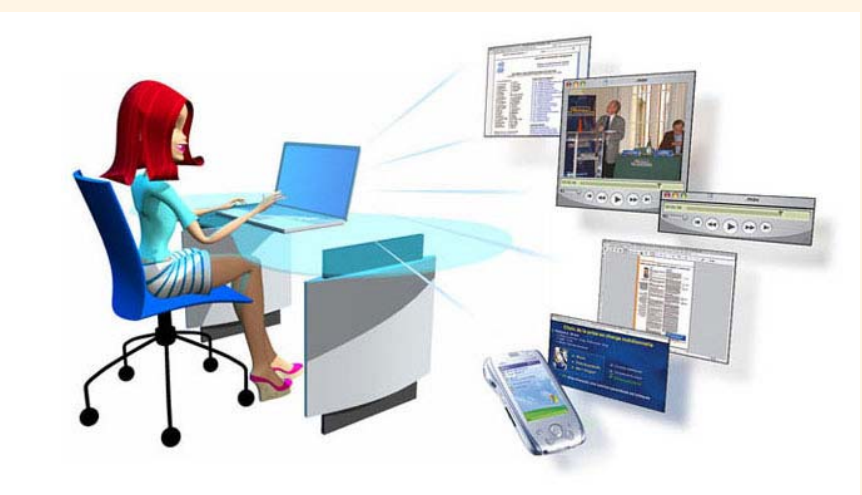

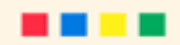

## Les outils bureautique en ligne

- L'offre internet a évolué depuis quelques années. Plus puissant, plus rapide, plus ouvert, résolument tourné vers les utilisateur, **le web 2.0** est devenu la norme.
- Les outils de bureautique sont devenus accessibles directement sur le web. Ces nouveaux services sont gratuits, pour les particuliers.
- Si vous ne souhaitez pas installer une suite bureautique sur votre ordinateur, si vous êtes nomade, si vous travaillez à plusieurs sur des projets, ces outils sont pour vous.

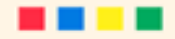

# **Introduction à la bureautique en ligne**

- • De nombreux outils de bureautique classiques sont disponibles en ligne : traitement de texte , tableurs , outils de présentation (type PowerPoint) , agendas et calendriers.
- Dans les applications bureautiques web 2.0, il existe d'autres outils que les outils classiques.
	- **Pourquoi utiliser ces outils plutôt que des logiciels traditionnels ?**
- $\bullet$  Les avantages de ces outils sont multiples : pour la plupart, ils sont disponibles gratuitement ; ils sont faciles à utiliser car ils rassemblent de façon intuitive toutes les fonctionnalités disponibles dans les logiciels que vous utilisez tous les jours.

•

- En plus de ces fonctionnalités "de base", ils présentent pour la plupart des fonctionnalités nouvelles.
- • L'application étant sur Internet, elle peut être utilisée à partir de <sup>n</sup>'importe quel ordinateur.
- Souvent, plusieurs applications bureautiques sont proposées par un même fournisseur.
- $\bullet$  Par exemple, Zoho et Google proposent à la fois une application de traitement de texte, un tableur ou un outil de présentation.
- $\bullet$  Ainsi, avec un même mot de passe et une connexion Internet, vous avez gratuitement accès à de nombreuses applications vous permettant de réaliser vos tâches de bureautique journalières.

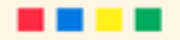

- L'accessibilité offerte par les suites bureautique 2.0 ouvre d'intéressantes perspectives. Il est désormais possible de traiter un document au bureau, de le partager avec ses collègues ou de poursuivre son travail ultérieurement depuis n'importe quel poste connecté à Internet.
- **Suites 2.0, un marché à prendre !**
- Avec l'avènement du web 2.0, les enjeux économiques sont de taille. A l'heure actuelle, où Microsoft Office et Open Office se partagent le marché, leurs positions pourraient être reconsidérée, si les suites 2.0 deviennent des alternatives crédibles, utilisées par le plus grand nombre.

### Google Docs

#### Rechercher

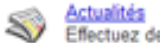

Effectuez des recherches parmi des milliers d'articles

Recevez l'actualité et des résultats de recherche par courrier électronique

Annuaire<br>Effectuez des recherches sur le Web par sujet  $\mathcal{L}$ 

**Barre d'outils** ၀၀ Ajoutez un champ de recherche à votre navigateur

Bloc-notes<sup>Nouveau!</sup> Collectez des informations pendant que vous surfez sur le Web

Jesktop Effectuez des recherches sur votre ordinateur

Fonctionnalités de recherche sur le Web Exploitez toutes les possibilités de recherche qui vous sont offertes

#### Communiquer, publier et partager Agenda Organisez votre emploi du temps et partagez des événements avec vos proches Blogger Exprimez-vous en ligne Documents Créez et partagez vos projets en ligne pour y accéder où que vous soyez E-mail gratuit, anti-spam et plusieurs Go de stockage Groupes Créez des listes de diffusion et des groupes de discussion Orkut orkut Faites des rencontres et restez en contact avec vos amis

Picasa Rassemblez, retouchez et partagez vos photos

### Zoho

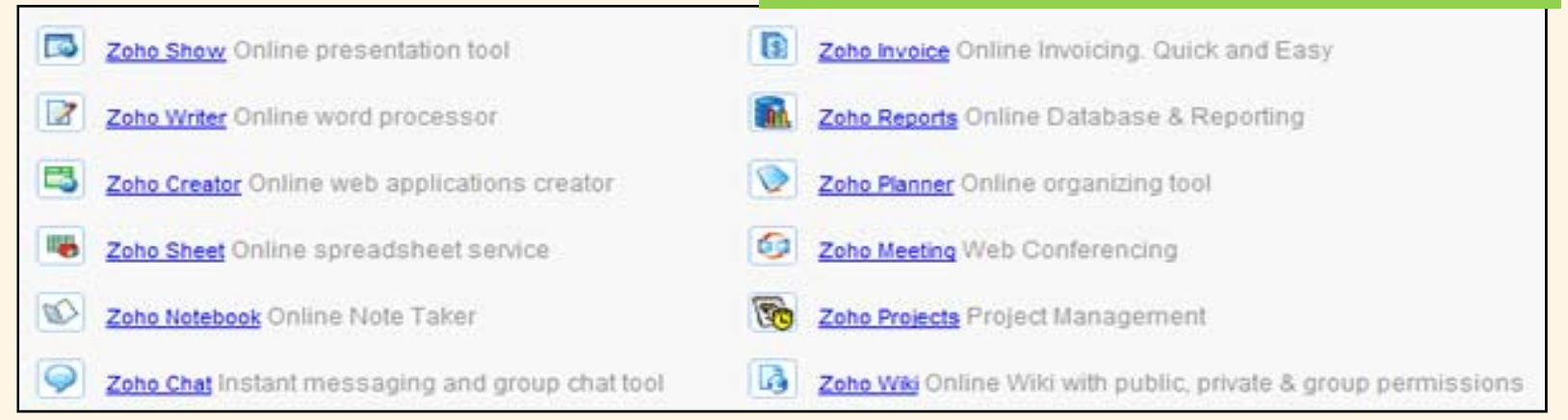

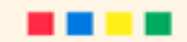

## **Connectez-vous et travaillez !**

- Les suites 2.0 sont des applications de type client/serveur.
- La principale différence avec les suites bureautiques classiques réside dans le fait que les applications sont désormais hébergées à distance, sur un serveur et que vous y accédez depuis n'importe quel ordinateur connecté à Internet.
- Plus besoin d'installer un logiciel, connectez-vous à Internet, allez sur le site de l'éditeur de votre suite et entrez votre identifiant et votre mot de passe. Vous retrouvez alors vos applications et les documents sur lesquels vous travaillez.

## **Accessibilité et partage au rendez-vous !**

- En préférant une suite 2.0 plutôt qu'une suite classique, l'utilisateur bénéficie de 2 avantages principaux :
- - plus besoin d'un système d'exploitation particulier pour travailler avec sa suite, puisqu'elle est accessible depuis <sup>n</sup>'importe quel navigateur web,
- - possibilités de partage des documents avec d'autres utilisateurs.
- Enfin, les suites 2.0 offrent également à l'utilisateur les possibilités de s'affranchir d'une clé usb, puisque les documents sont sauvegardés à distance, sur un espace de stockage alloué par les sociétés éditrices

## **Fonctionnalité des outils de bureautique en ligne**

- Les outils de bureautique ont des fonctionnalités précises, qu'il est indispensable de retrouver pour permettre une utilisation optimum. Par exemple, dans le cas d'un outil de traitement de texte, il est nécessaire de pouvoir créer un document, le mettre en forme, l'enregistrer sous un nom précis, faire des copier / coller, insérer des images, etc.
- • Ainsi, pour qu'une application en ligne puisse être fonctionnelle et utilisée quotidiennement, il est nécessaire qu'elle regroupe ces fonctionnalités attendues. Les nouvelles fonctionnalités apportées sont des plus, bien qu'à notre avis, ce sont ces plus qui incitent à leur utilisation préférentielle. Voyons quelques exemples.

## *Les outils de traitement de texte en ligne*

- $\bullet$  Nous pourrions lister un nombre important d'outils Web 2.0 de traitement de texte mais nous allons vous en présenter que 2:
- 1. Google Documents (<http://www.google.com/intl/fr/options>/)
- 2. Zoho Writer ([http://zoho.com/\).](http://zoho.com/)
- • Ces applications en ligne de traitement de texte, que ce soit Google Documents ou Zoho Writer, permettent entre autres de :
- formater un document ,
- insérer tableau et image, en tête et pied de page, hyperliens et signets ,
- imprimer ,
- vérifier l'orthographe, etc.

En plus des fonctionnalités typiquement traitement de texte, ces applications proposent une arborescence de type Windows afin d'organiser dans des dossiers les différents documents de travail.

## *Agenda et calendrier*

- • A l'instar des outils de traitements de texte et des tableurs, l'utilisation d'agenda en ligne est simple car ces applications contiennent des fonctionnalités traditionnelles.
- $\bullet$ Par exemple, sur [http://www.monagenda.net](http://www.monagenda.net/), vous pouvez :
- •entrer des événements divers (dates d'anniversaire, de réunions, etc.) ,
- • classer les entrées en fonction de leur importance, consulter l'agenda avec une vue journalière détaillée ou une vue globale par mois.
- • De nombreuses applications de ce type sont disponibles en ligne (Agenda Google, Agenda Zoho, etc.). Elles sont très pratiques car vous pouvez accéder au contenu du calendrier à partir de n'importe quel ordinateur connecté sur Internet.

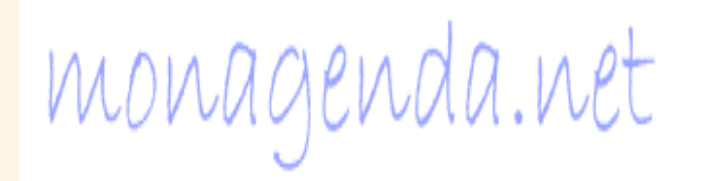

## Agenda en ligne

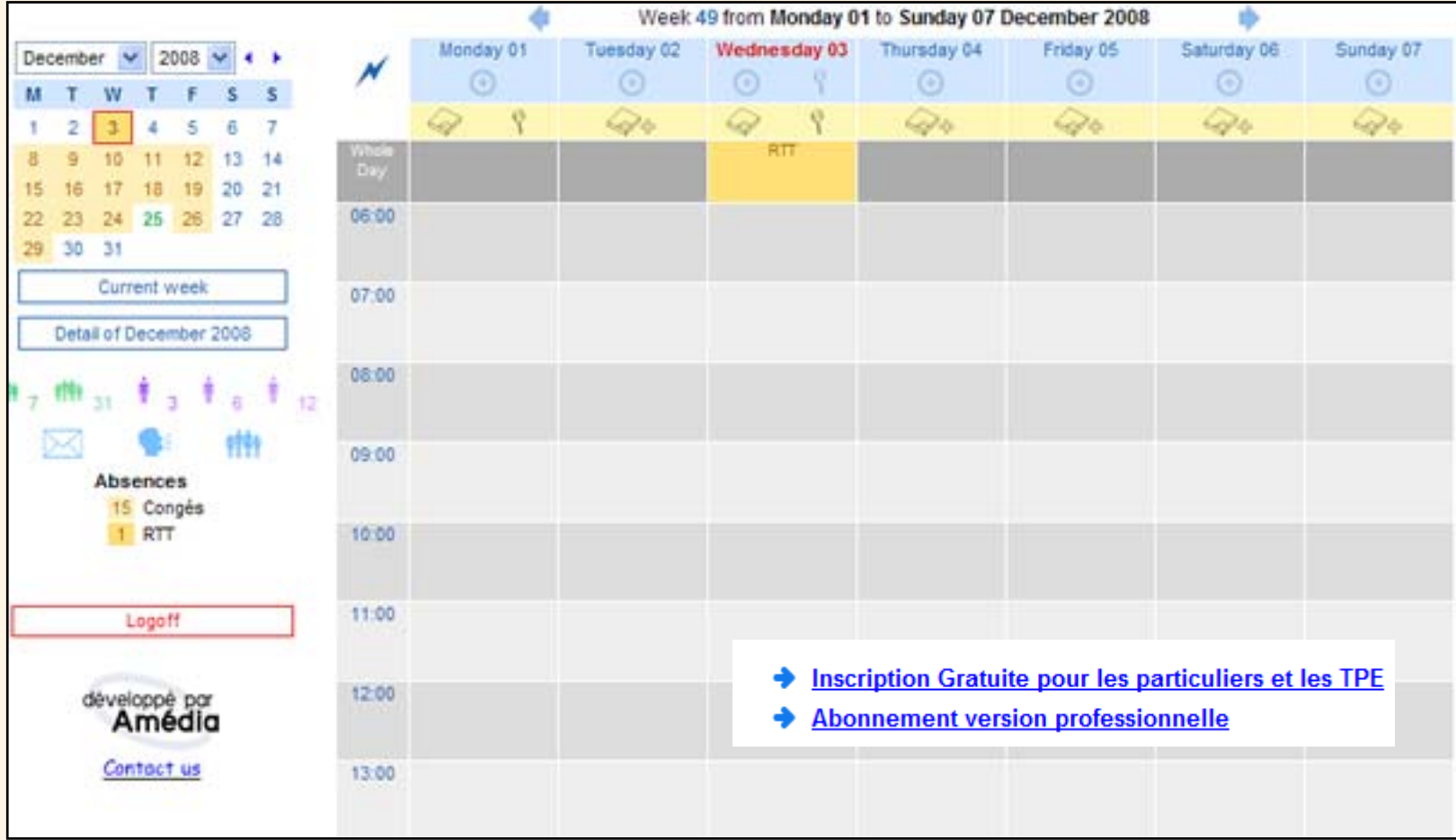

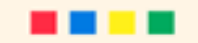

## *Nouvelles fonctionnalités*

- La grande révolution des applications bureautiques en ligne tient en partie au fait que les documents ne sont plus stockés en local dans le disque dur des utilisateurs mais sur Internet.
- $\bullet$ C'est ce que l'on appelle le stockage à distance.
- • Outre certains avantages (accès par Interne,sécurité, accessibilité), cette façon de faire a permis à de nouvelles fonctionnalités d'émerger assez naturellement, ce qui a alors donné lieu à de nouveaux usages.
- $\bullet$  En effet, les utilisateurs ont modifié leur façon d'utiliser les applications et Internet, et ont même sous certains aspects modifié leur façon de travailler.

## **Publication, partage et collaboration**

- • Etant donné que les documents issus d'application bureautique en ligne ne sont plus stockés sur le disque dur de l'utilisateur mais sur Internet, l'utilisateur peut facilement publier ses documents sur Internet mais aussi **donner accès** à ses documents à d'autres utilisateurs.
- • Que cela concerne un document de type traitement de texte, tableur ou encore un agenda, les utilisateurs peuvent ainsi:
- • publier un document : le rendre visible aux utilisateurs. Le créateur permet aux utilisateurs de consulter son document ;
- $\bullet$  partager un document : permettre aux utilisateurs de consulter son document (voir le terme Partage dans le bloc "Principes généraux") ;
- • collaborer sur un document: le créateur du document permet à d'autres utilisateurs de modifier directement le document, et donc d'élaborer un document commun (voir le terme Collaboration dans le bloc "Principes généraux"). C'est la fonction la plus avancée.

Ces trois fonctions sont très facilement réalisables. L'utilisateur doit simplement spécifier l'adresse mail de l'utilisateur avec qui il souhaite partager un fichier ou collaborer sur un document.

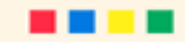

- • Ces nouvelles fonctionnalités offrent une très grande flexibilité et ont d'énormes avantages puisqu'elles permettent de rendre votre travail visible, d'échanger des ressources mais aussi de travailler ensemble tout en étant à distance.
- • La collaboration est une fonctionnalité particulièrement utile dans les travaux de groupe ou encore dans l'organisation d'équipe de travail. En effet, la collaboration ne nécessite plus la présence simultanée des collaborateurs dans une même pièce, ou encore d'utiliser d'interminables échanges par mail. Les utilisateurs peuvent quand ils le désirent apporter des modifications à un document de travail et ces modifications seront quasi immédiatement visibles par tous les autres collaborateurs.
- $\bullet$  Elaborer un calendrier ou un agenda commun peut s'avérer très pratique pour organiser des fêtes avec vos amis ou pour avoir connaissance de la disponibilité de chacun de vos partenaires dans votre entreprise.

# Google Docs

- En 2006 Google achète la société Writely, développeurs de suites 2.0**.**
- Google Documents, est une suite pensée comme une alternative aux applications bureautiques les plus utilisées en offrant : un traitement de texte, un tableur et un logiciel de PAO (présentation assistée par ordinateur).

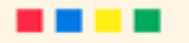

- • Le principal avantage de Google Docs réside dans le support de nombreux formats de documents. Vous pouvez commencer un document dans Word, Excel ou Open Office et le modifier grâce à Google Docs. ( exceptées peut-être les macros )
- • Le second atout de Google Docs, être intégré au sein des applications Google. Les internautes sont nombreux posséder des comptes Google : Google Agenda, Picasa, Gmail… Avec Google Docs le partage de documents est simple via les adresses de comptes Google amis.
- •A souligner enfin, la possibilité de travailler hors ligne.

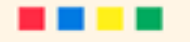

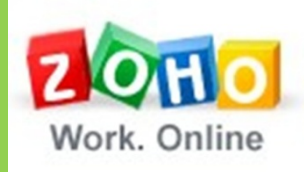

# Zoho Office

### **Office Suite**

- • La suite Zoho Office a été lancée fin 2006 par la société AdventNet Inc. Zoho Office s'est positionnée autour des 3 applications fondamentales de la bureautique. Peu à peu, d'autres applications se sont greffées pour constituer une suite 2.0 très étoffée.
- • Zoho Office, c'est un vaste panel d'applications surpassant la suite Google Docs en terme de diversité : un logiciel de gestion de projet (Zoho Projects), - un wiki (Zoho Wiki), - un gestionnaire de groupe orienté courriel (Zoho Mail), - un outil de gestion de CRM (Zoho CRM), - un outil de gestion de tâches (Zoho Planner), - un chat (Zoho Chat), - un outil de gestion de BDD (Zoho Creator), - un outil de vidéoconférence (Zoho Meeting), - un bloc-notes (Zoho Notebook).

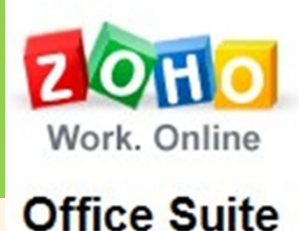

# Zoho Office

- • Le principal avantage de la suite réside dans le panel très large d'applications. En comparaison à Google Docs, Zoho offre beaucoup plus d'options : modèles, polices et marges pour le traitement de texte ; graphiques pour le tableur. Là où Google Docs offrait le strict minimum pour une prise en main rapide, Zoho <sup>s</sup>'adresse à un public déjà plus averti.
- • Notons tout de même que le partage de documents est très bien conçu, à l'instar de Google Docs. Pour cela, il suffit aux utilisateurs de posséder un compte Zoho. A souligner enfin, la possibilité de travailler hors ligne par une sauvegarde générale des documents sur disque dur. De plus, l'installation d'un plugiciel spécial Microsoft Office vous permettra la modification de vos documents Zoho !

# Zoho

## Une suite bureautique complète :

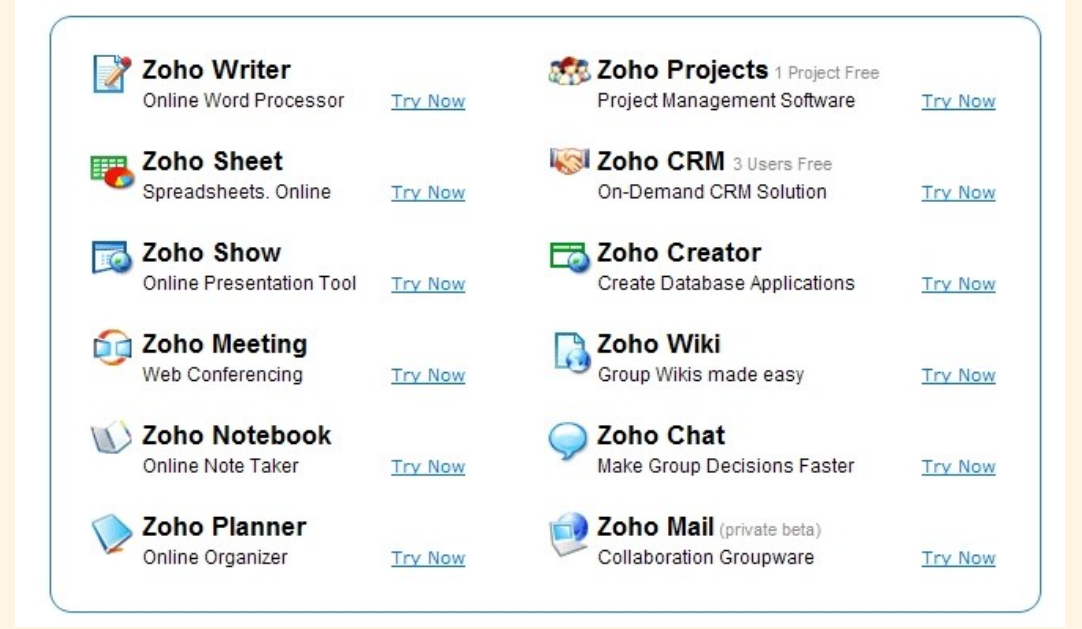

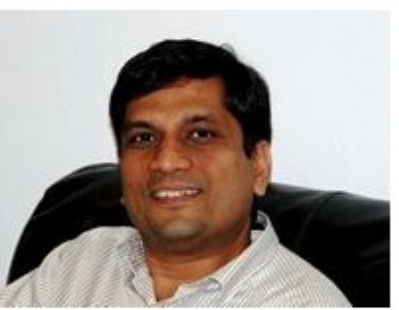

Sridhar Vembu, le PDG et fondateur de l'éditeur de logiciels en ligne Zoho

**Cette start-up est l'étoile montante du logiciel en ligne avec de multiples applications dont une suite bureautique et un service de gestion de la relation clients, et plus d'un million d'utilisateurs.**

# Zoho

Accès : avec un login Google, du type adresse mail + mot de passe. Partenariat entre Google et les entreprises du Web2.0

Inutile de s'encombrer de nombreux codes pour avoir accès à ce service

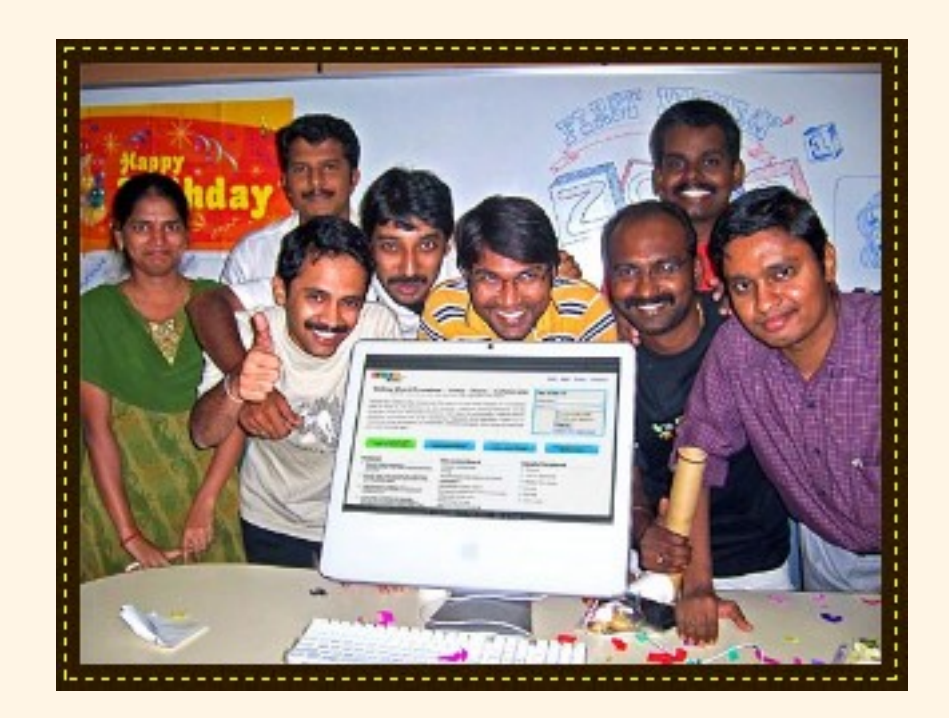

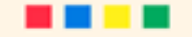

## *Zoho Share : après les vidéos, partagez les documents*

- • Le succès de YouTube fait des envieux. L'éditeur Zoho a lancé son service Zoho [Share.](http://share.zoho.com/homepage#_blank) Disponible en version bêta et uniquement en anglais, permet à tous les internautes de lire la plupart des documents bureautiques (Powerpoint, PDF, Word… mais pas encore les fichiers .docx, .xlsx .pptx de Microsoft Office 2007) et de noter leur auteur.
- $\bullet$  Et, comme sur la plate-forme de vidéos, on peut voir dès la page d'accueil le profil des membres, notamment de ceux qui proposent le plus de documents.
- • Pour profiter des aspects interactifs, il faut en revanche s'inscrire à Zoho Share (il n'est cependant pas nécessaire d'avoir un compte sur Zoho Office pour lire un document). Dans l'onglet My Area, vous retrouverez tous vos fichiers, qu'ils soient privés ou publics. Il est ainsi possible de publier un contenu auparavant privé.

## *Zoho Share : après les vidéos, partagez les documents*

- L'éditeur a inclus une dose de social en permettant de laisser des commentaires et d'envoyer des messages à d'autres membres.
- Il a aussi intégré Zoho Chat, afin de faciliter le dialogue entre les membres et les contributeurs. On peut contacter un auteur en cliquant sur son nom et lui demander d'être son ami. S'il accepte, on peut communiquer en temps réel grâce à Zoho Chat.

**Les éditeurs de la suite en ligne Zoho Office lancent à leur tour un site d'hébergement de fichiers bureautiques.** (ARTICLE DE PHILIPPE RICHARD /01NET. /LE 26/08/2008)

## Comparaison Word 2003 Zoho writer

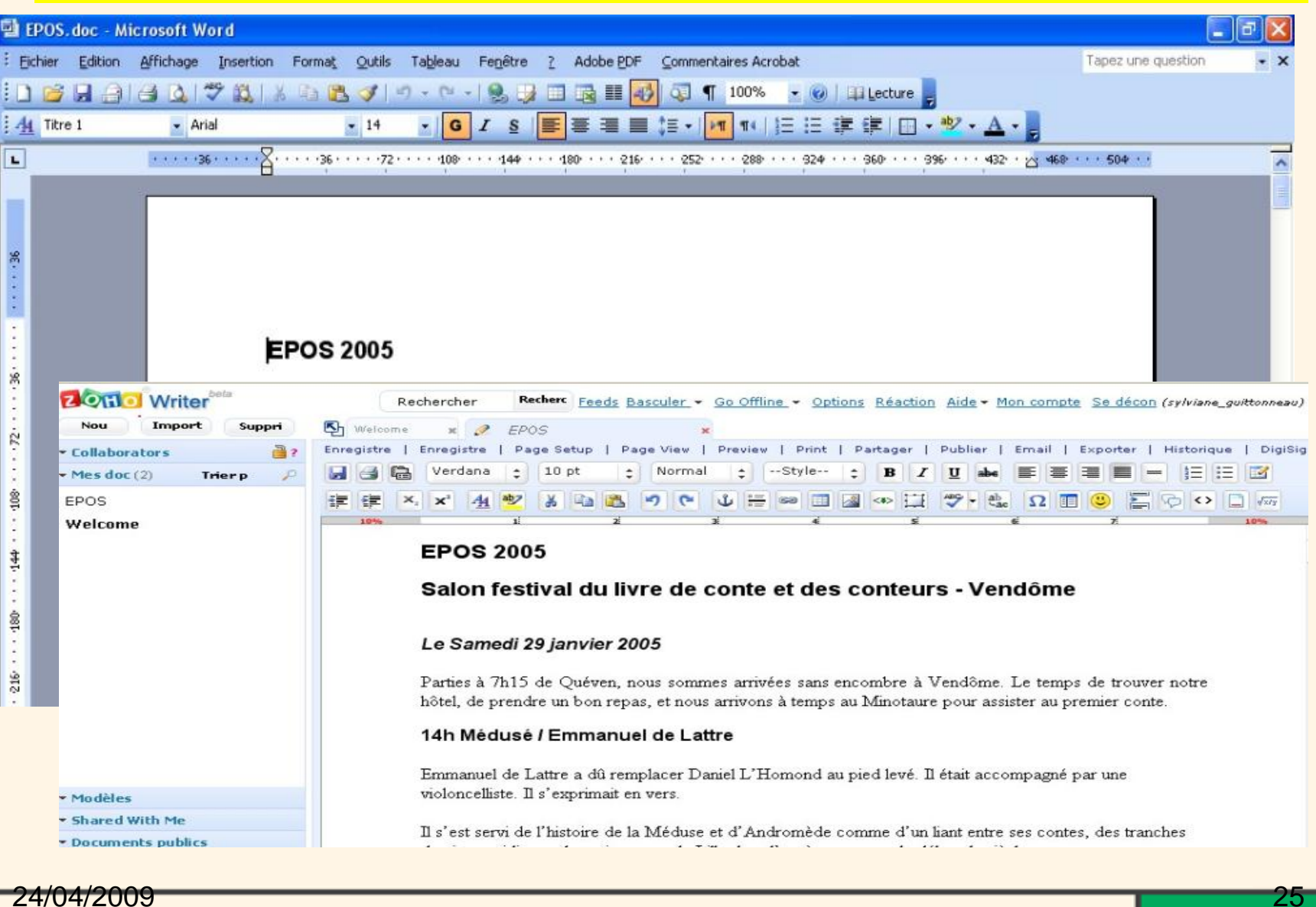

24/04/2009

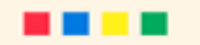

## Comparaison Powerpoint 2003 Zohoshow

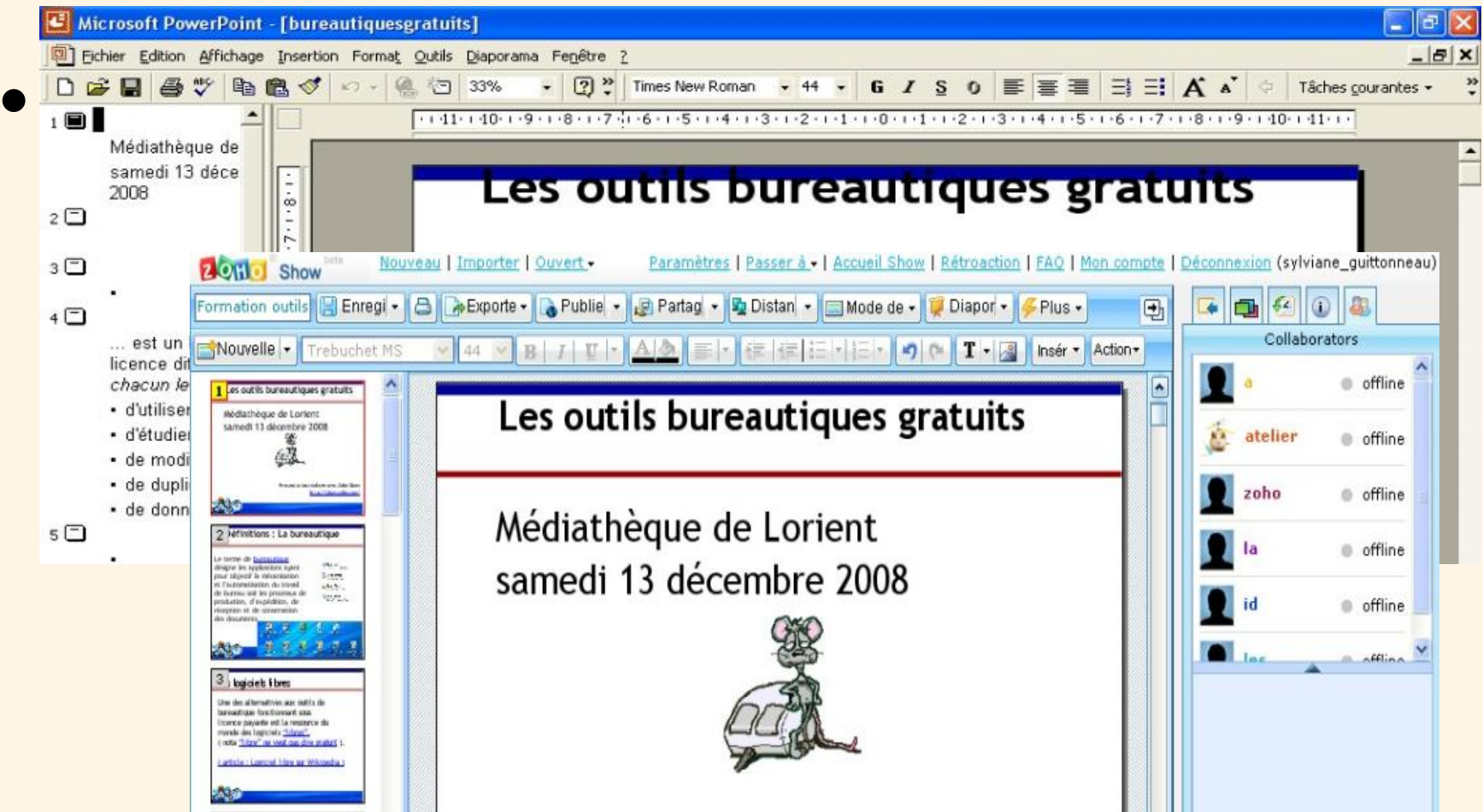

## Autoformation à Zoho

Pour aller plus loin : Formations en vidéo sur [le blog de Benoît](http://descary.com/index.php?tag=zoho) **[Descary](http://descary.com/index.php?tag=zoho)** 

Dernières nouvelles, Zoho a changé sa présentation, tendant plus à une utilisation par onglets...la suite sur [le site de Benoît](http://descary.com/zoho-writer-20-refonte-interface-ajout-de-nouvelles-fonctionnalites/) Descary.

# Etude pratique : Google Docs

## Visite guidée de la suite Google docs [Cliquez ici](http://www.google.com/google-d-s/intl/fr/tour1.html)

**Formation vidéo en ligne sur Vodeclic . [Cliquez ici](http://www.vodeclic.com/parcourir/site/49-google-documents)**

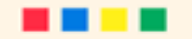

**Google Documents** 

Accueil de Google Documents

#### Créez des documents, des feuilles de calcul et des présentations  $1 \sin 6$ en ligne

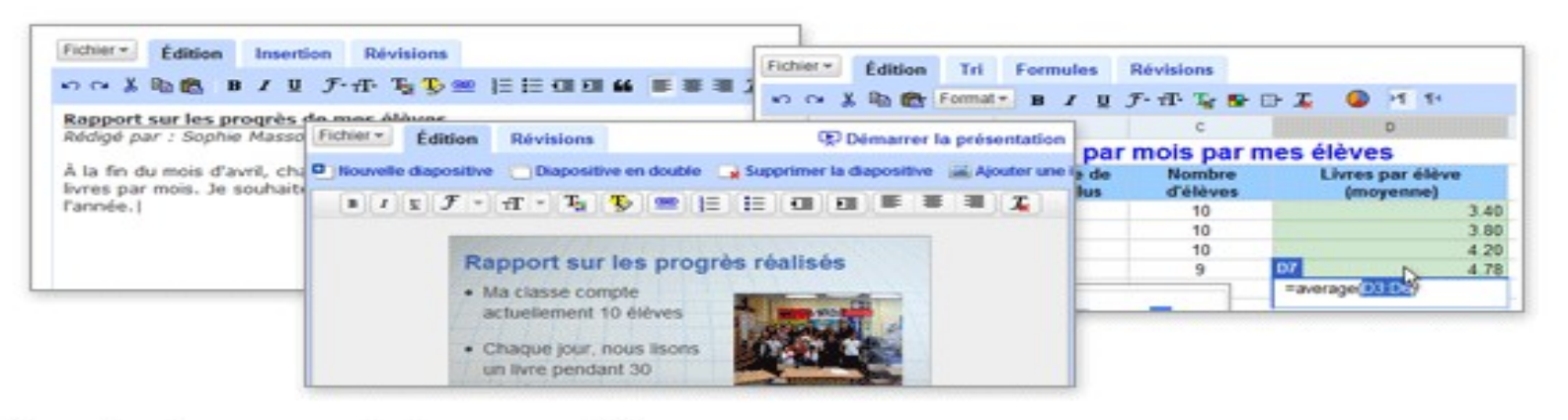

### Créez des documents de base ex nihilo

Vous pouvez réaliser aisément toutes les tâches de base : création de listes à puces, tri par colonnes, modification des polices, ajout de tableaux, d'images, de commentaires ou de formules, etc. Et tout cela gratuitement !

### **Importez des fichiers**

Google Documents accepte les formats de fichier les plus courants (DOC, XLS, ODT, ODS, RTF, CSV, PPT, etc.). Vous pouvez ainsi importer des fichiers existants sans problème.

#### Une interface conviviale, similaire à vos applications de bureau, pour éditer en toute simplicité

Un simple clic sur les boutons de la barre d'outils vous permet d'appliquer le formatage de votre choix : gras, souligné, texte en retrait, modification de la police, format numérique, couleur d'arrière-plan des cellules. Ce ne sont là que quelques exemples.

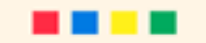

### **Google Documents**

#### Accueil de Google Documents

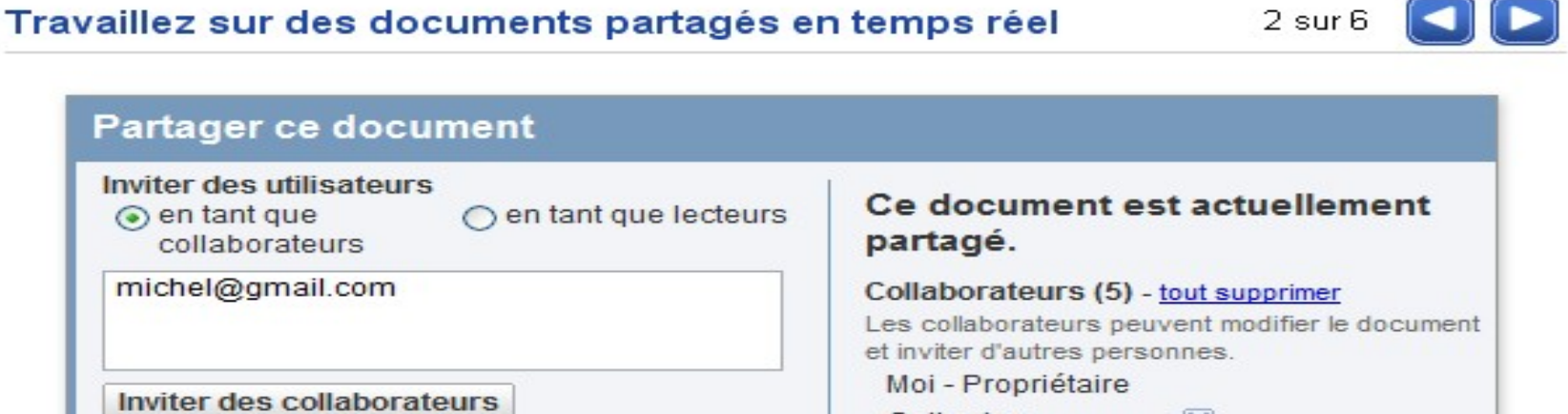

#### Partagez vos documents avec les personnes de votre choix

Entrez simplement l'adresse e-mail des personnes avec lesquelles vous souhaitez partager un document pour leur envoyer une invitation.

#### Partagez instantanément vos documents

Dès leur connexion, les utilisateurs que vous avez invités peuvent accéder à votre document, feuille de calcul ou présentation, lire son contenu et commencer à le modifier.

#### Collaborez avec d'autres utilisateurs en temps réel

Plusieurs utilisateurs peuvent afficher et modifier un document en même temps. Une fenêtre de chat est intégrée à l'écran des feuilles de calcul et les révisions sont indiquées avec précision dans les documents, permettant de savoir ce qui a été modifié, l'auteur des modifications et le moment où ces modifications ont été apportées. Visionner une présentation à plusieurs est un jeu d'enfant ; les utilisateurs invités peuvent automatiquement suivre le présentateur.

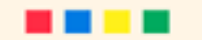

### Stockez et organisez votre travail en toute sécurité

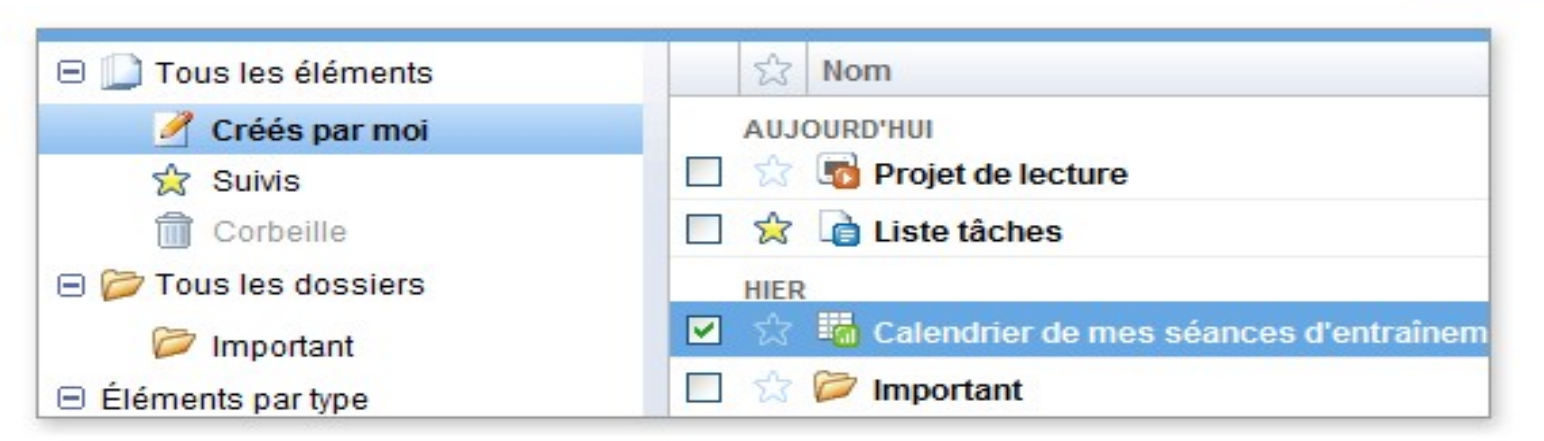

#### Modifiez et accédez à vos documents, où que vous soyez

Aucun téléchargement n'est nécessaire. Vous pouvez accéder à vos documents, feuilles de calcul et présentations à partir de n'importe quel ordinateur disposant d'une connexion Internet et d'un navigateur. Et tout cela gratuitement !

### Stockez votre travail en toute sécurité

Grâce au stockage en ligne et à la sauvegarde automatique, les coupures de courant ou les défaillances du disque dur local ne sont plus à craindre.

### Enregistrez et exportez des copies en toute simplicité

Vous pouvez enregistrer vos documents et feuilles de calcul sur votre ordinateur. Plusieurs formats vous sont proposés : DOC, XLS, CSV, ODS, ODT, PDF, RTF ou HTML.

### **Organisez vos documents**

Retrouvez facilement vos documents en les classant dans des dossiers. Glissez et déplacez vos documents pour les stocker dans autant de dossiers que vous souhaitez.

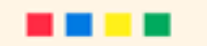

 $3 \text{ sur } 6$ 

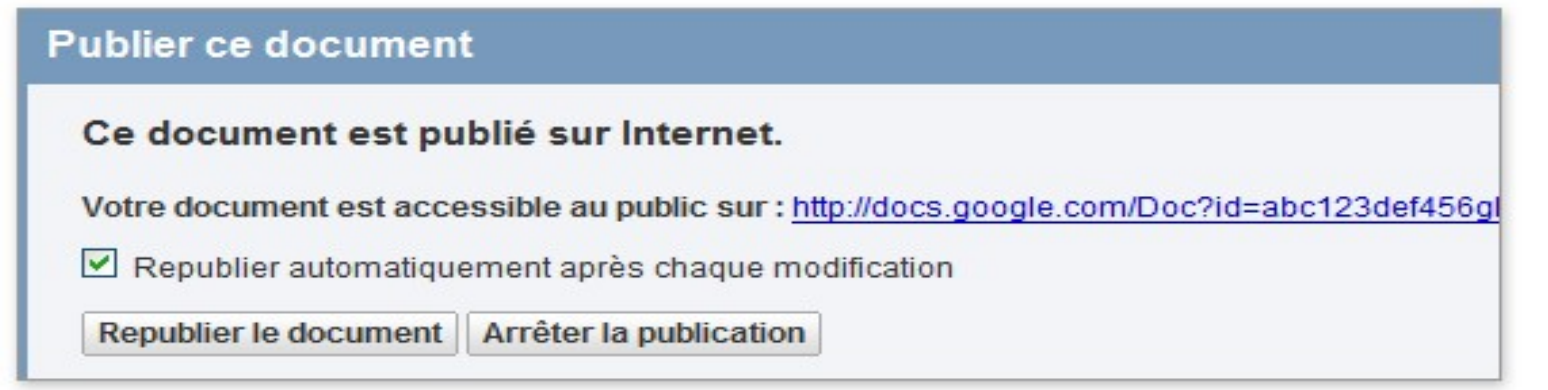

### Publiez votre travail sur Internet

D'un simple clic, vous pouvez publier vos documents sur des pages Web standard. Aucune connaissance particulière n'est nécessaire.

#### Contrôlez l'accès à vos pages

Vous pouvez publier vos documents et feuilles de calcul afin de les partager avec l'ensemble des utilisateurs, quelques utilisateurs seulement, voire aucun. À vous de décider ! (La publication peut être annulée à tout moment.)

#### Publiez vos documents dans votre blog

Une fois le document créé, vous pouvez le publier dans votre blog.

#### Publiez vos documents dans votre entreprise ou dans un groupe

Google Apps permet de partager plus facilement les documents, feuilles de calcul et présentations qui sont importants pour votre entreprise ou votre groupe.

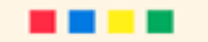

 $4 \text{ sur } 6$ 

### Découvrez les témoignages d'utilisateurs

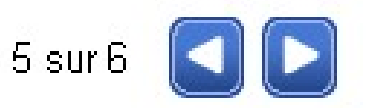

Voici quelques exemples concrets d'utilisation de Google Documents. Si vous souhaitez que votre témoignage figure parmi cette sélection, n'hésitez pas à nous contacter.

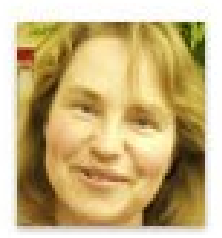

### **Lesley Cutts, directrice marketing de GoodnessDirect**

Nous avons une boutique virtuelle proposant 5 000 produits. Tous les deux mois environ, nous ajoutons environ 200 lignes à notre site. Nous devons ainsi prendre de nouvelles photos, rédiger les descriptions de produits, les faire corriger et ajouter tous ces éléments à notre site Web, sur nos blogs et dans notre lettre d'informations. Il règne souvent une grande confusion dans nos communications avec les photographes et les rédacteurs chargés de décrire les différents produits. En fait, la communication est si difficile que parfois, certaines descriptions ne voient jamais. le jour. [Google Documents] a révolutionné notre manière de travailler. Nousrédigeons les descriptions dans un même document Google et demandons à plusieurs personnes de les corriger, ce qui nous permet de gagner du temps. Les acheteurs peuvent créer une feuille de calcul Google avec une liste des nouvelles lignes à ajouter au site Web, permettant ainsi aux différents services de travailler en temps réel. Les photographes et rédacteurs peuvent alors voir les tâches qu'il leur reste à effectuer, et ce que chacun a déjà fait. C'est formidable. Nous pouvons enfin coordonner nos efforts l

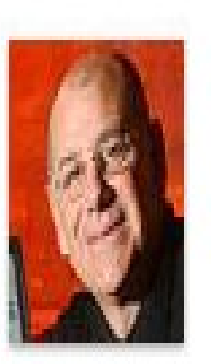

## Ken Leebow, écrivain : Collection 300 Incredible Things to Do on the Internet

Je souhaite simplement vous dire que je prends beaucoup de plaisir à utiliser [Google] Documents]. Je suis impatient de voir un jour toutes mes applications en ligne. Montravail d'écrivain m'amenant à effectuer un grand nombre de recherches sur Internet, j'utilise plusieurs ordinateurs dans la journée. Grâce à [Google Documents], je dispose d'une copie à jour des livres que j'écris, où que je sois. Dès que j'ai une idée ou des informations à coucher sur le papier, j'utilise le premier ordinateur que j'ai sous la main, ce qui m'évite de perdre beaucoup de temps.

Non seulement je dispose d'une copie à jour en ligne, mais je peux également partager le livre avec mon éditeur. Nous travaillons donc à distance sur une seule et même copie. Merci pour ce service.

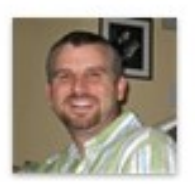

### Bryan Massingale, gendre par excellence :

J'utilise (Google Documents) surtout pour aider ma belle-mère. Elle n'est pas très l forte en informatique et a décroché un nouveau poste il y a quelques mois. Elle doit entre autres présenter ses activités dans un rapport mensuel. J'ai donc fini par créer une feuille de calcul lui permettant de suivre ces données. Le problème, c'est que je vis en Caroline du Nord et elle, en Virginie-Occidentale. Je travaille actuellement de deux manières différentes avec elle, mais ni l'une ni l'autre n'est facile ou efficace.

Je peux me connecter à distance à son ordinateur et travailler directement sur son PC, mais la connexion est parfois lente ou interrompue momentanément. Une fois les modifications nécessaires apportées, j'envoie le fichier à mon adresse e-mail pour garder une copie, au cas où ma belle-mère l'endommagerait. :-) Inutile de dire que je déteste travailler de cette façon.

L'autre solution est de demander à ma belle-mère de m'envoyer la feuille de calcul par e-mail. Je travaille en local dessus, puis je la lui renvoie par e-mail. Là encore, c'est loin d'être efficace.

Lorsque j'ai su que Google lançait un tableur en ligne, j'étais très enthousiaste. D'abord parce que j'ai su tout de suite qu'il me permettrait de résoudre ces problèmes, puis parce que Google ne fait pas les choses à moitié. À présent, j'importe la feuille de calcul, j'invite ma belle-mère à l'afficher et nous travaillons ensemble dessus. Une fois que j'ai enregistré les dernières modifications, elle peut télécharger la feuille de calcul et l'envoyer par e-mail à son responsable. Plus besoin d'échanger 36 mails... Et puis, comme tout est en ligne, je n'ai pas à craindre de perdre un document ou à me demander si je dispose de la "bonne version".

Merci Google!

# Google docs : formation [video de formation](http://www.tout-savoir.net/videos/60-comment_partager_un_document_sur_internet-google_inc-google_docs-)  sur le site "Tout-Savoir.net"

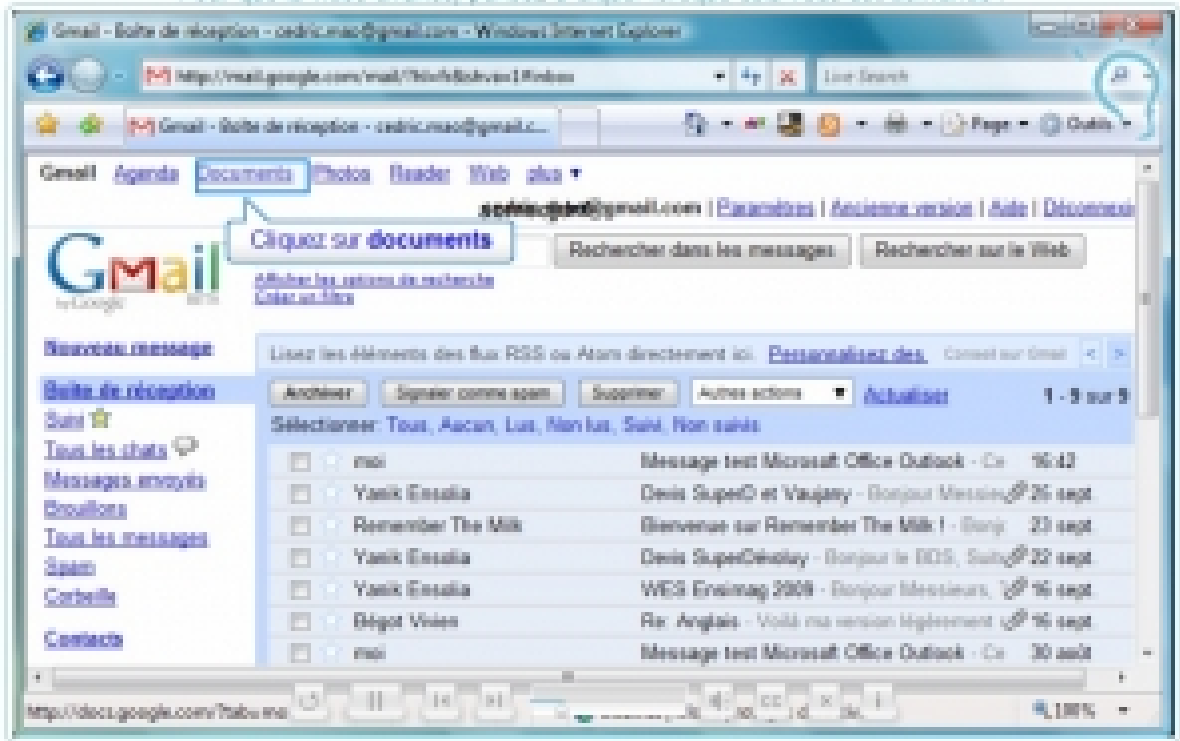

vidéo avance, pensez à diquer lorsque cela vous est demande

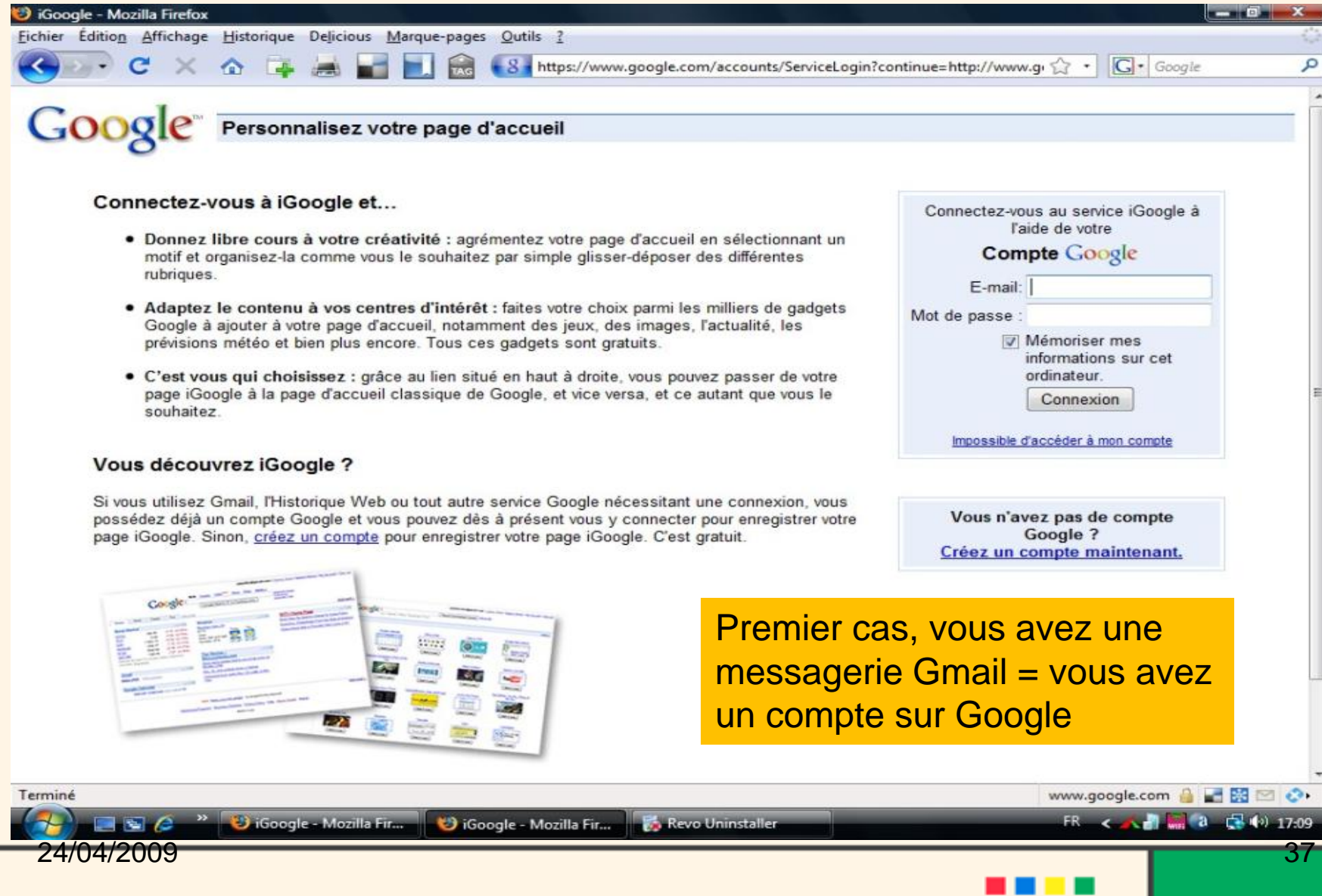

## On démarre

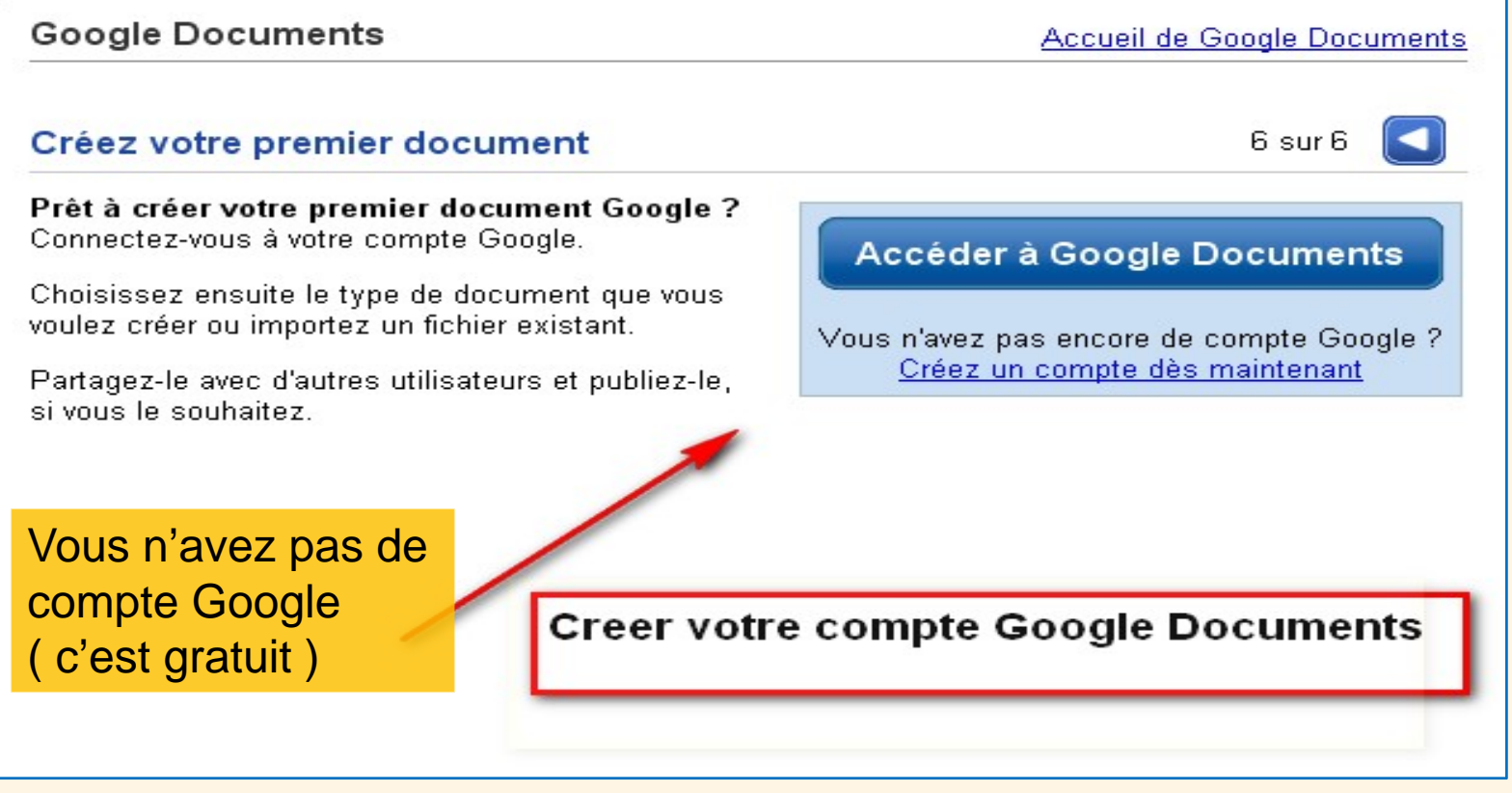

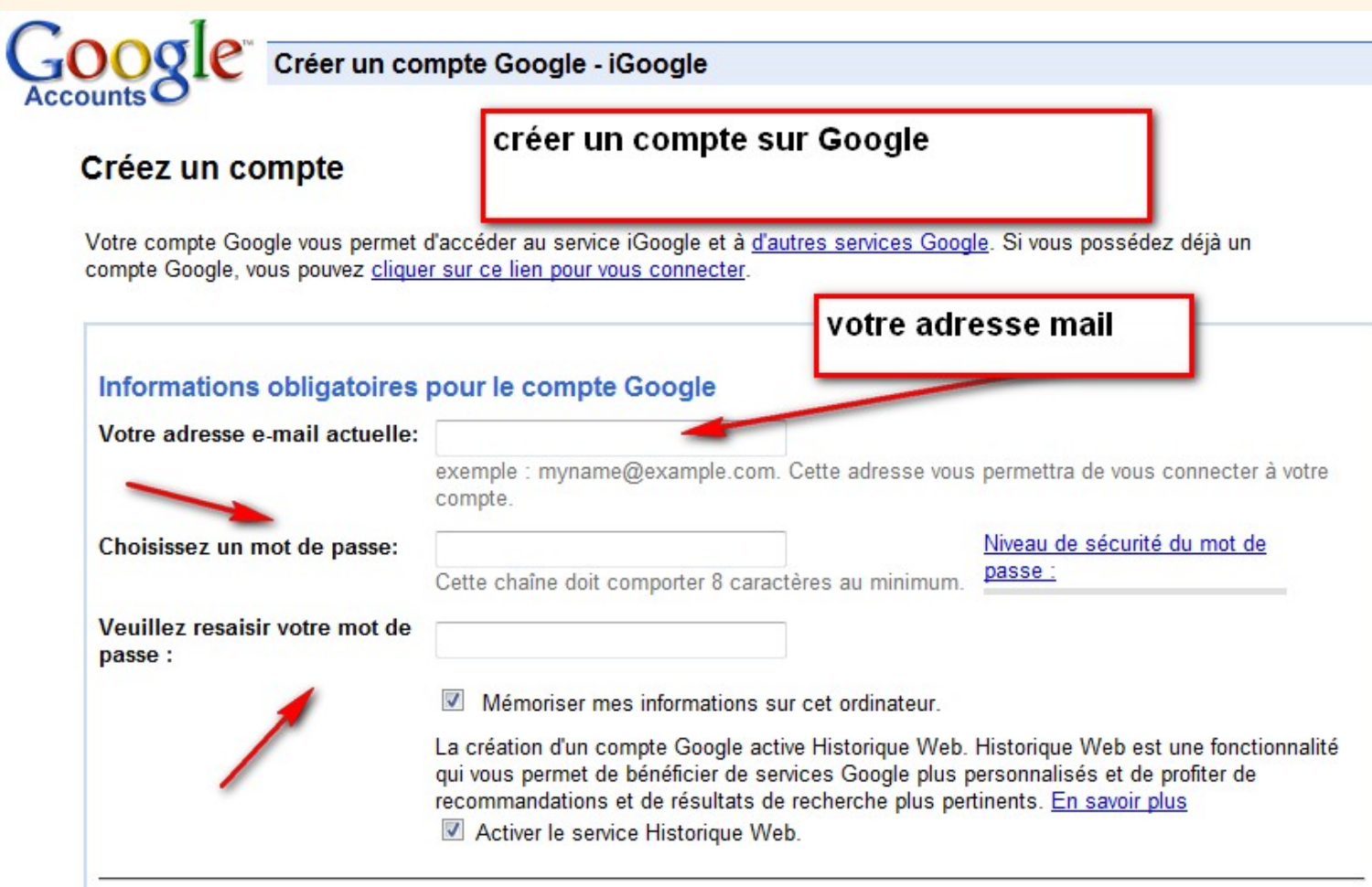

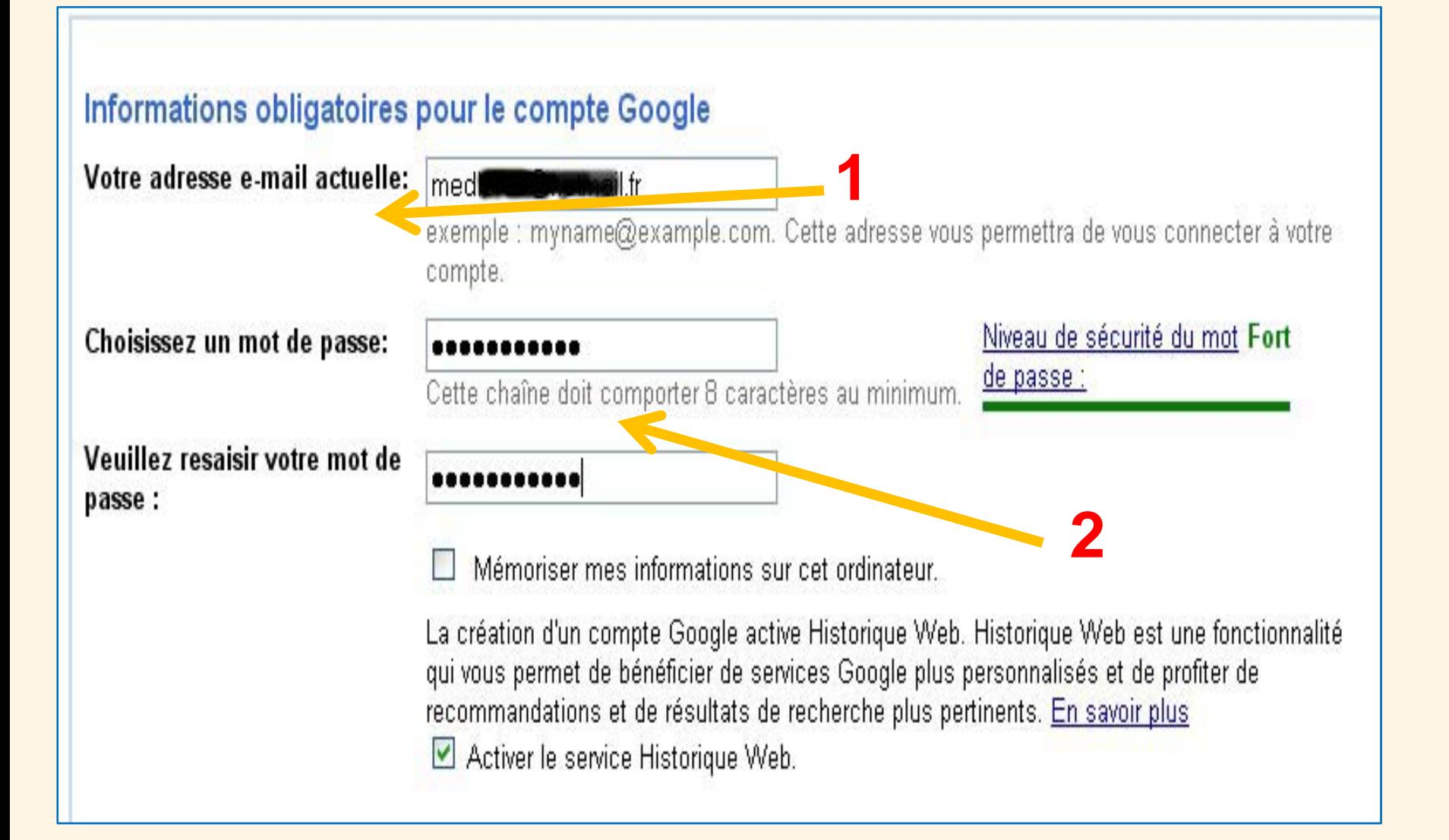

### Mise en place du service Google Documents

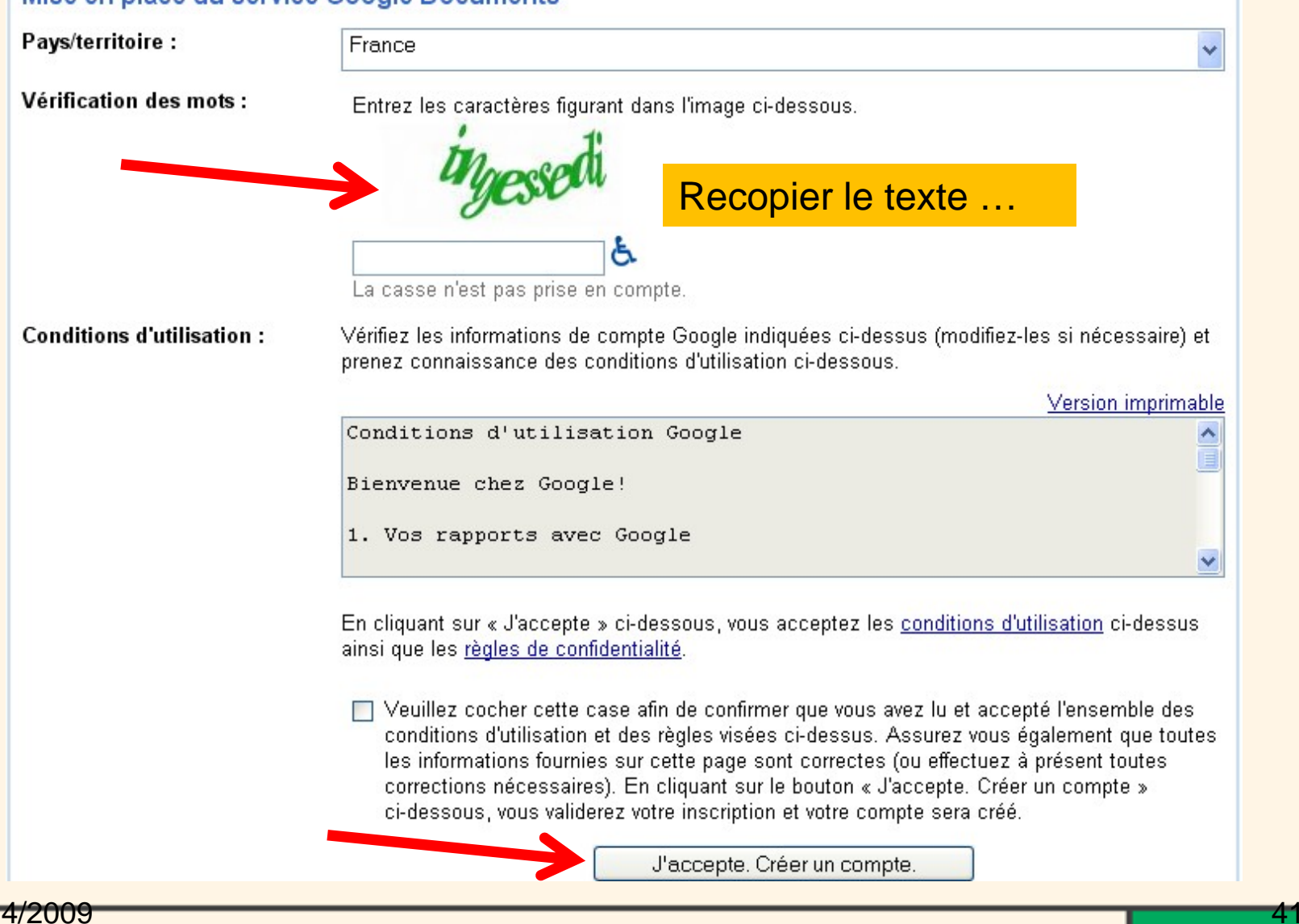

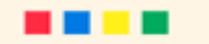

· Utiliser Google AdWords et Google Checkout Accès facilité à votre compte Google liste des produits associés à votre compte, procédez comme suit : · Cliquez sur le lien Mon compte situé dans l'angle supérieur droit de la page. · Connectez-vous sur la page d'accueil Comptes Google. activer le compte Google Document. Cliquez sur ce lien pour continuer.

Bienvenue dans les Comptes Google I Le nom d'utilisateur de votre compte est le suivant : medle hotmail.fr. Afin de vérifier que l'adresse e-mail associée avec votre compte est correcte, nous avons envoyé un message à med botmail.fr. Vous devez cliquer sur le lien se trouvant dans ce message.

Notre e-mail ne figure pas dans votre boîte de réception ? En savoir plus

#### Avec un compte Google, vous pouvez :

GOOgle Compte Google de medlor02

Confirmation de création du compte

- · Accédez aux produits Google gratuits, notamment iGoogle, Picasa Albums Web, Blogger, orkut, Groupes et plus encore.
- · Ajouter une adresse Gmail à votre compte Google\*

Lorsque vous vous connectez afin d'utiliser les produits mentionnés ci-dessus, vous accédez automatiquement à votre compte Google. Pour consulter la

\*Veuillez noter que le fait de créer un compte Google ne vous permet pas de bénéficier automatiquement de Gmail. Cela n'affectera pas non plus votre compte de messagerie actuel.

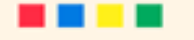

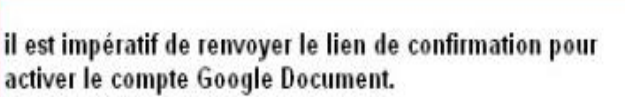

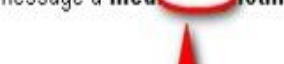

un message de confirmation a été envoyé

compte crée

### **Vous recevez un avis sur votre messagerie**

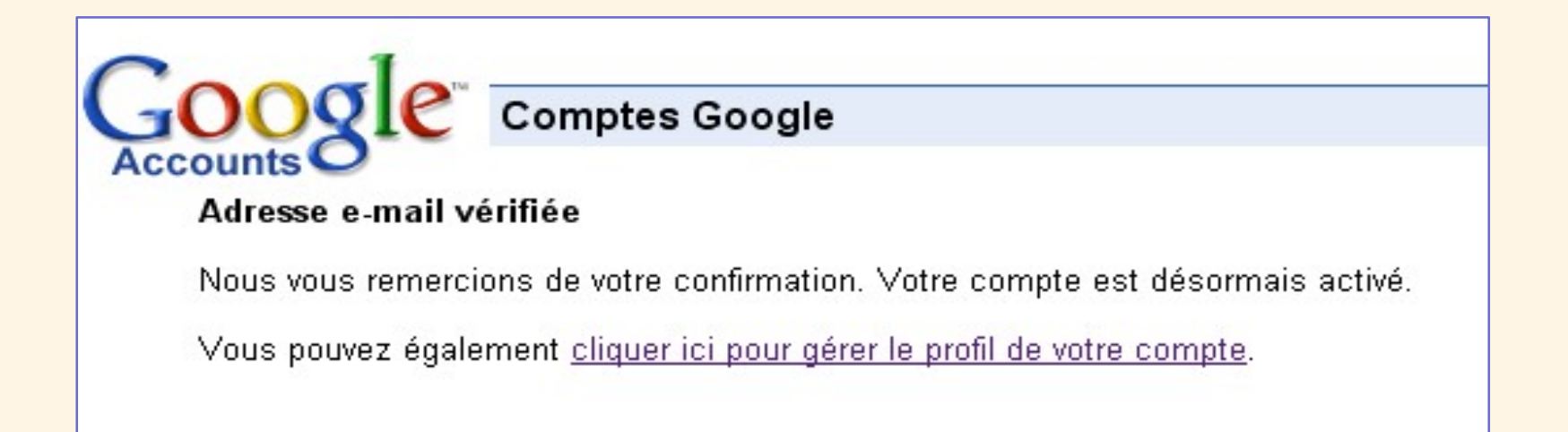

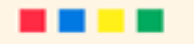

iGoogle - Mozilla Firefox  $-10$ Fichier Édition Affichage Historique Delicious Marque-pages Outils ?  $\mathbb{C}$  .  $\boxed{\mathsf{G}}$  Google  $\bullet$ 8 http://www.google.fr/ig?hl=fr&source=iglk Ω  $\bullet$ medlor03@hotmail.com | Accueil classique | Mon compte | Déconnexion Web Images Maps Actualités Vidéo E-mail plus v le compte est créé *i*Google echerche avancée références de recherche **Outils linguistiques** Recherche Google J'ai de la chance Vous pouvez Rechercher dans : <sup>O</sup> Web <sup>O</sup> Pages francophones <sup>O</sup> Pages : France dans la foulée, Créez votre propre page d'accueil en moins de 30 secondes  $|\mathbf{x}|$ créer votre Sélectionnez des centres d'intérêt : (Sélectionnez tous les éléments applicables) Actualités Photos Dictionnaire Google page d'accueil Rourse Informatique Radio Cuisine **Jeux** Culture personnalisée **VOUS DOUVEZ** Sélectionnez un thèm personnaliser votre O Google ø : Igoogle Ø **AR 37** page Choisir l'emplacement Pays/Région&nbsp:: france  $\sim$  Code postal&phsp Afficher votre page 同国区 Recherche avec Google Maps 同画図 Météo 田田岡 **Acer Liens** ombes Acer Accueil **Draw** Recevez les prévisions météo de votre Asnières-sur-Seine Aubervilliers lombes 這 Acer Support ville ou d'une autre ville en France ou -Colombes Clichy Saint-Ouen Technologie d'habilitation Acer **Bobigny** dans le monde. irbevoie Pantin Levallois-Perret Configurer Noisyteaux Neuilly-sur-Seine Les Lilas Rosny-s **Acer Offres** 网用网 Bagnolet<sub>E15</sub> ND ToDo Transfert des données depuis 1.gmodules.com... ■関回◎

24/04/2009

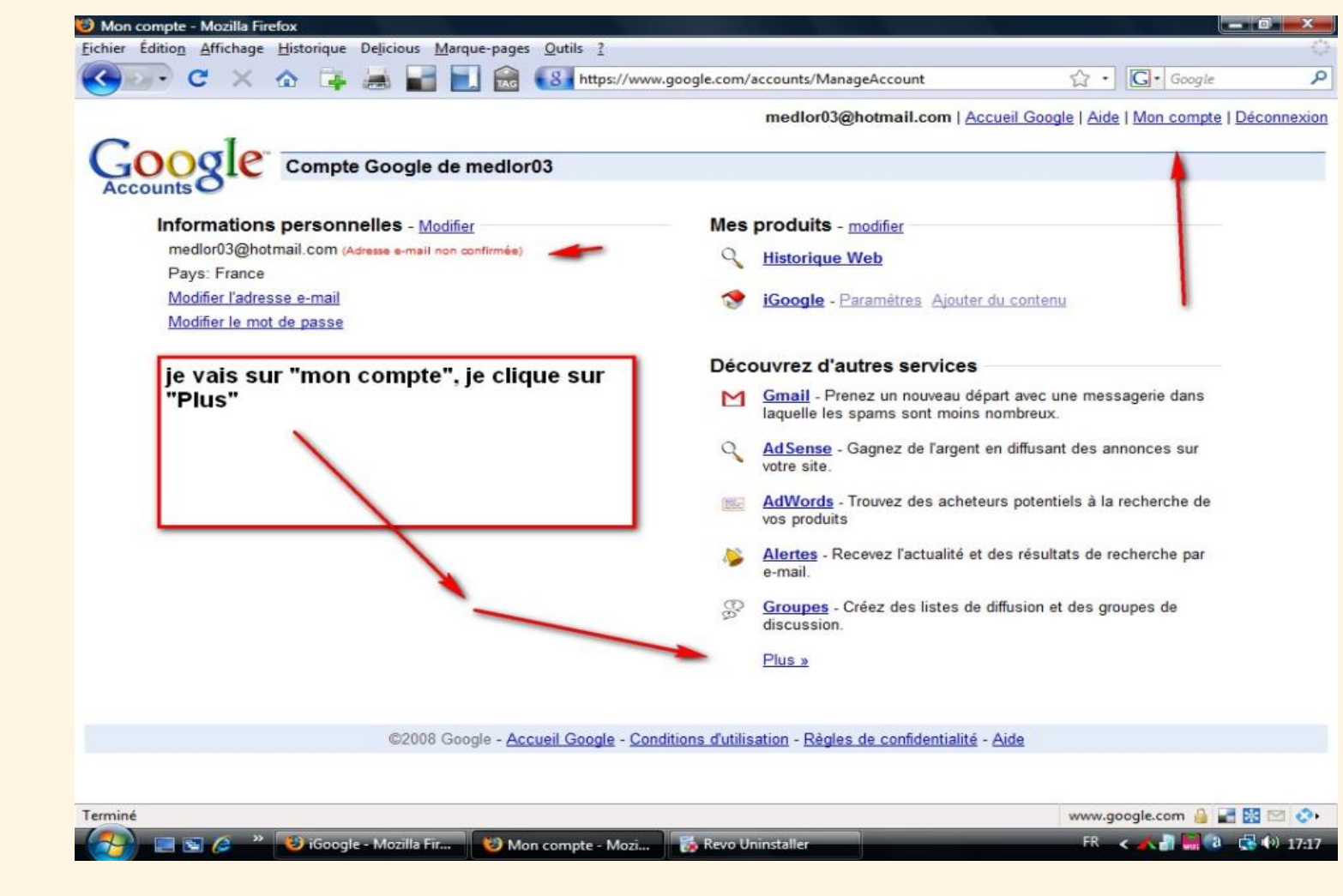

 $\bullet$ 

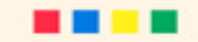

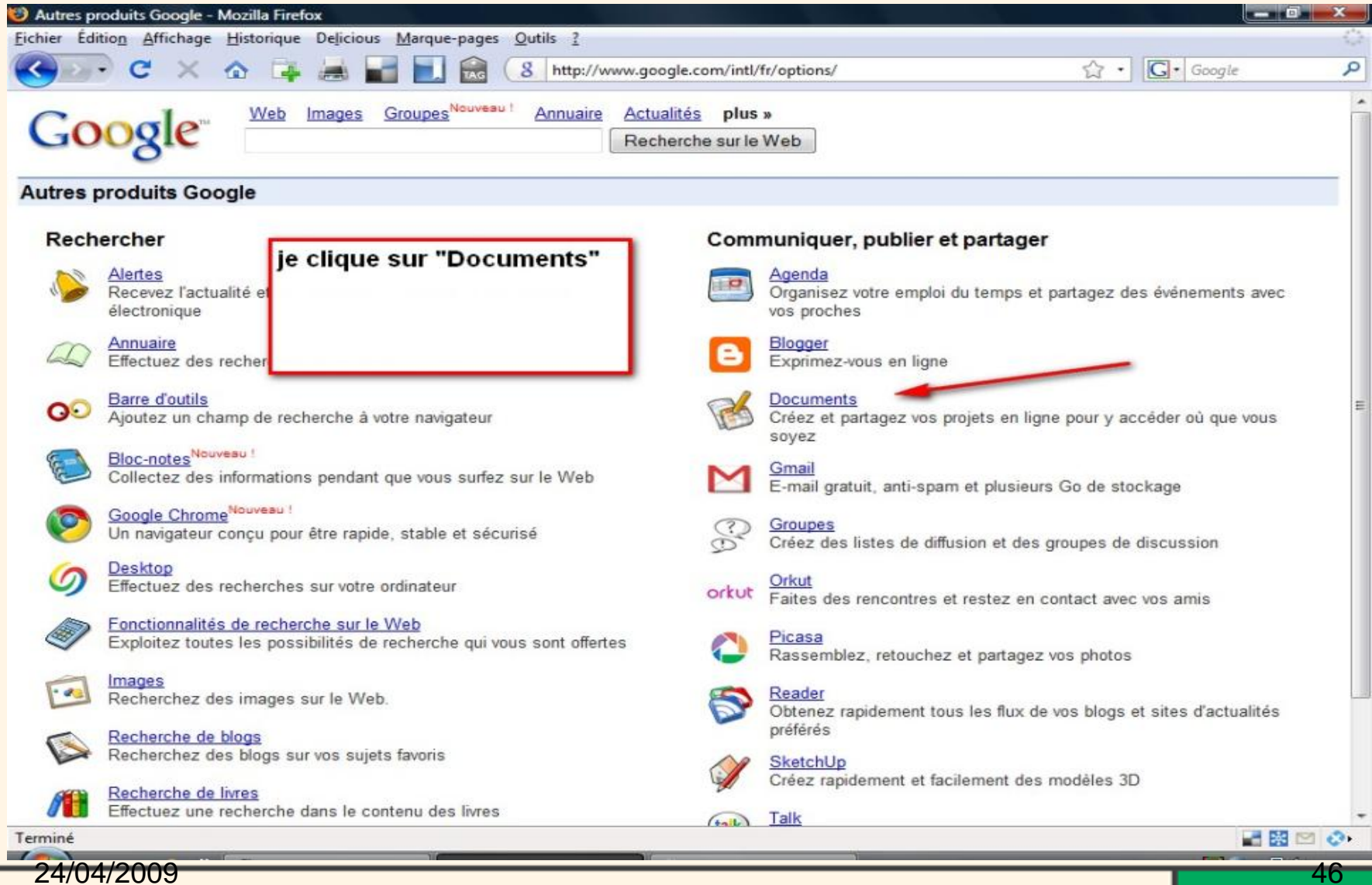

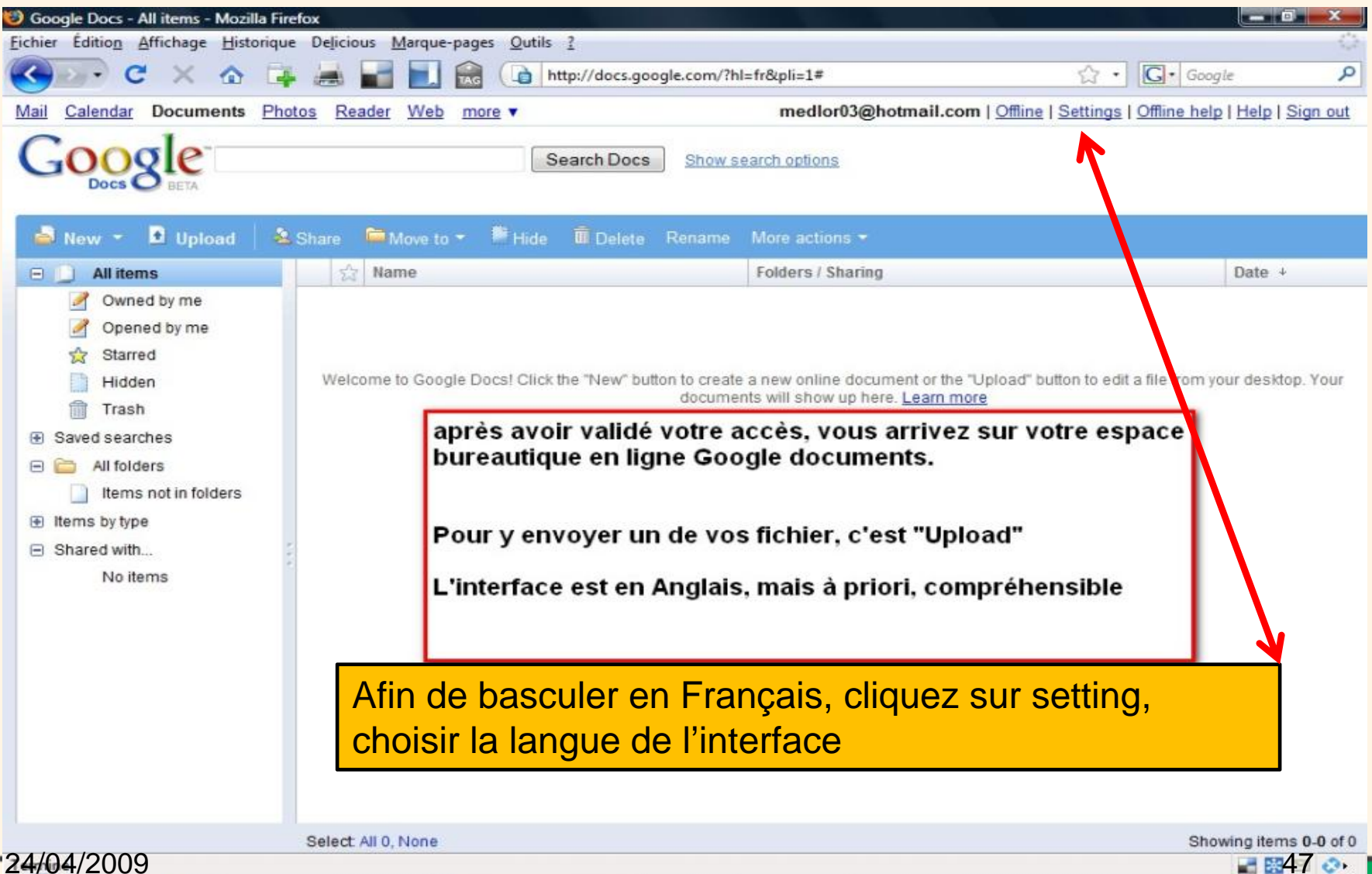

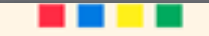

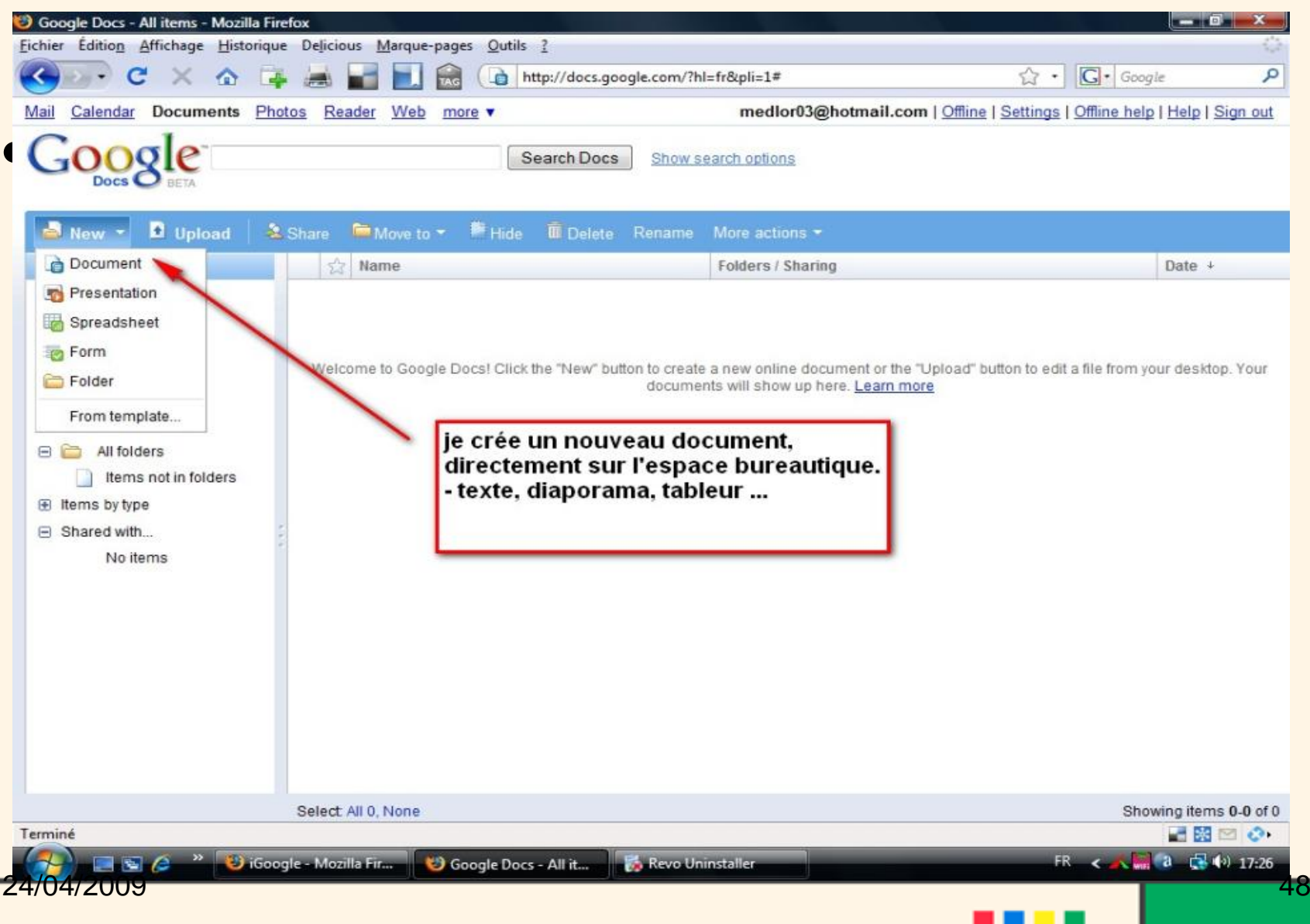

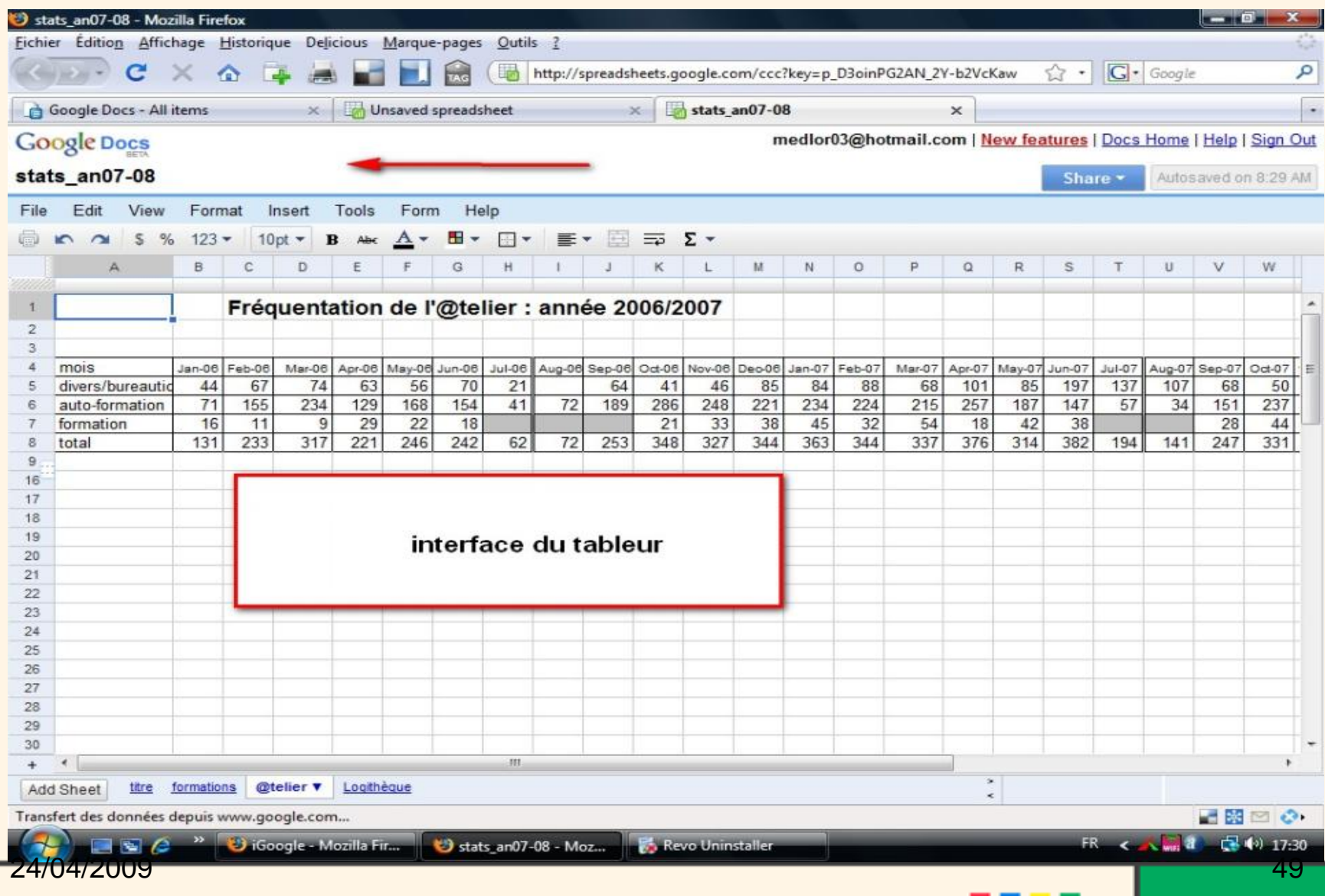

## Google docs téléchargement

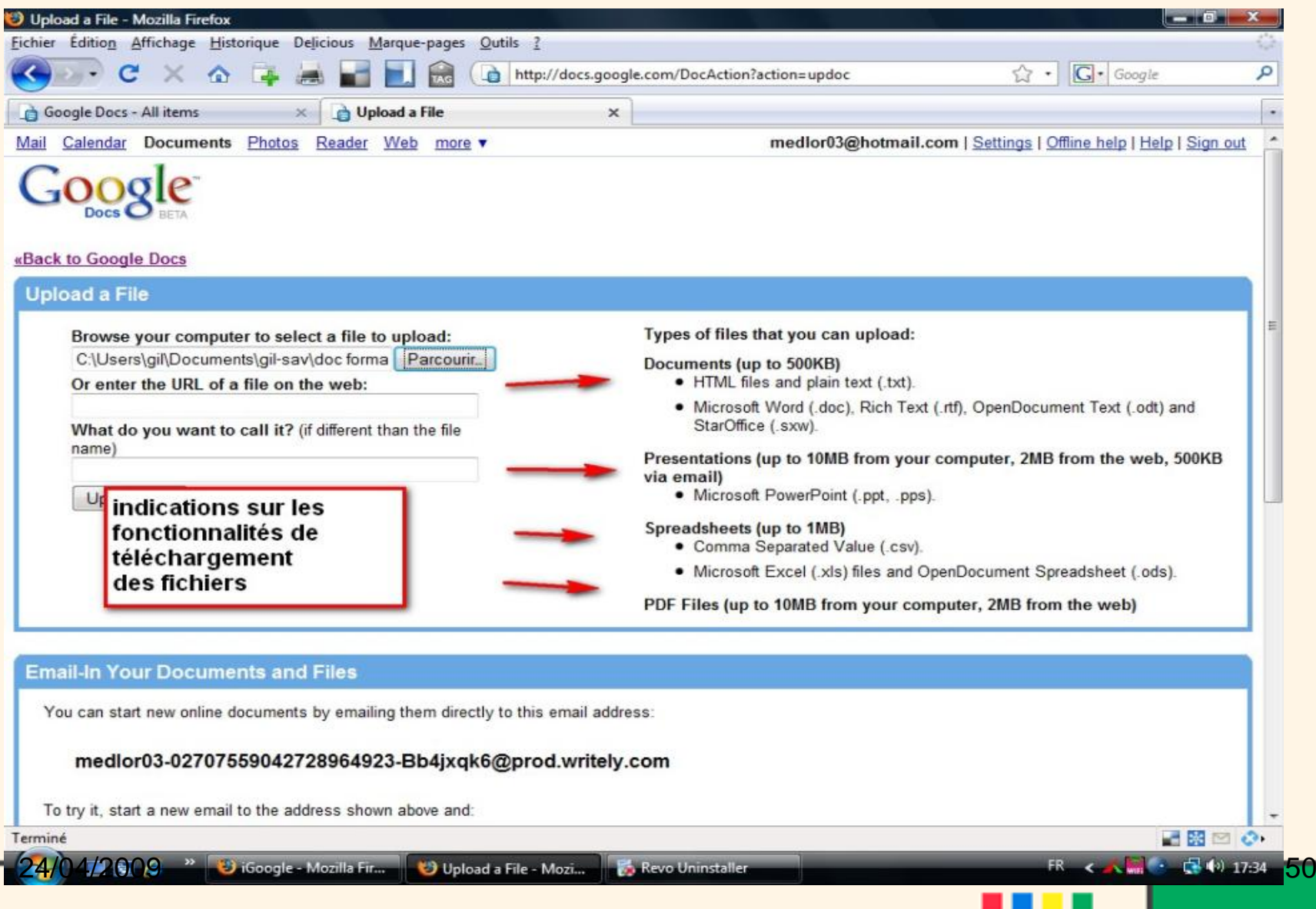

## Google docs partage

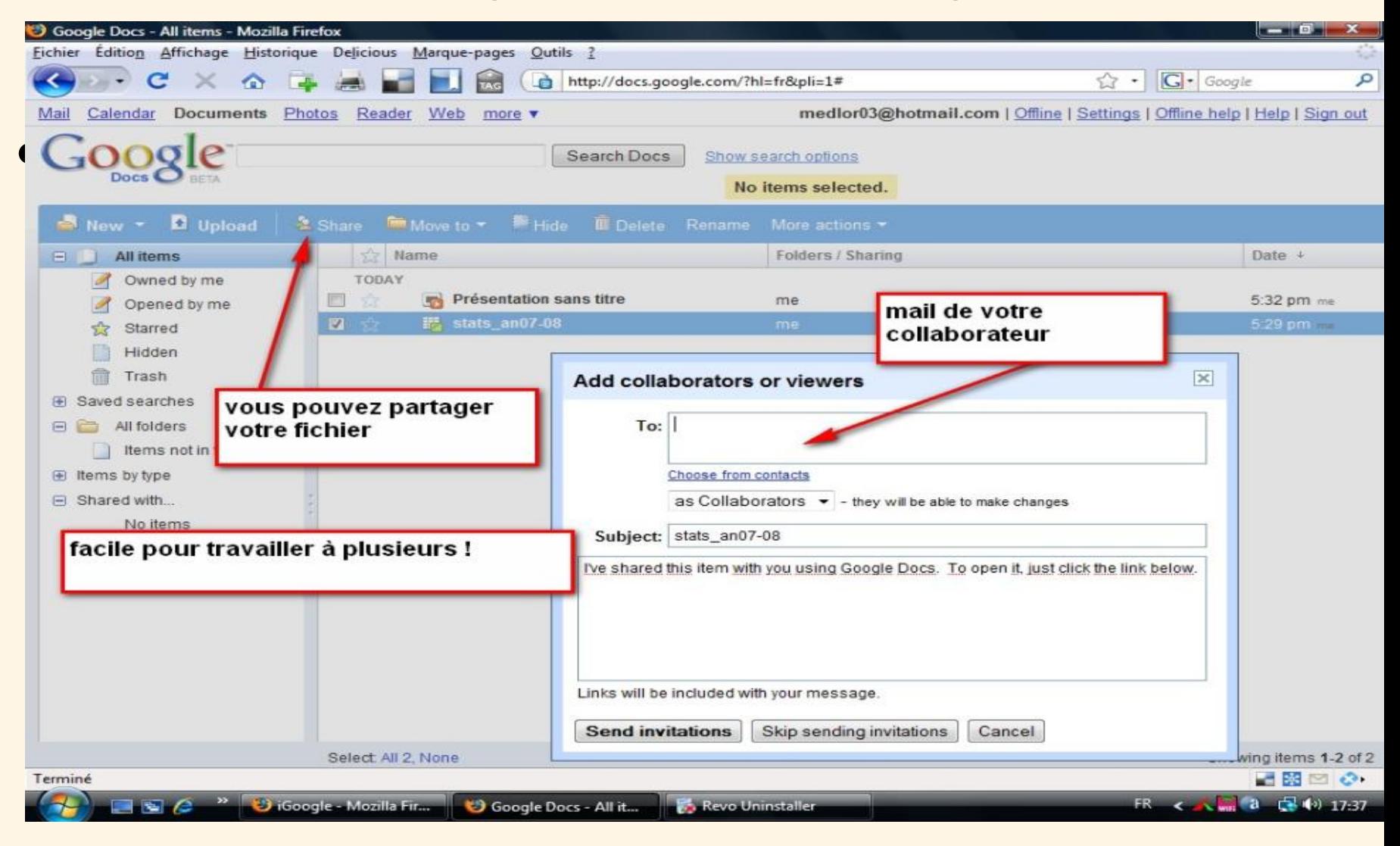

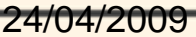

## Google docs sauvegarde

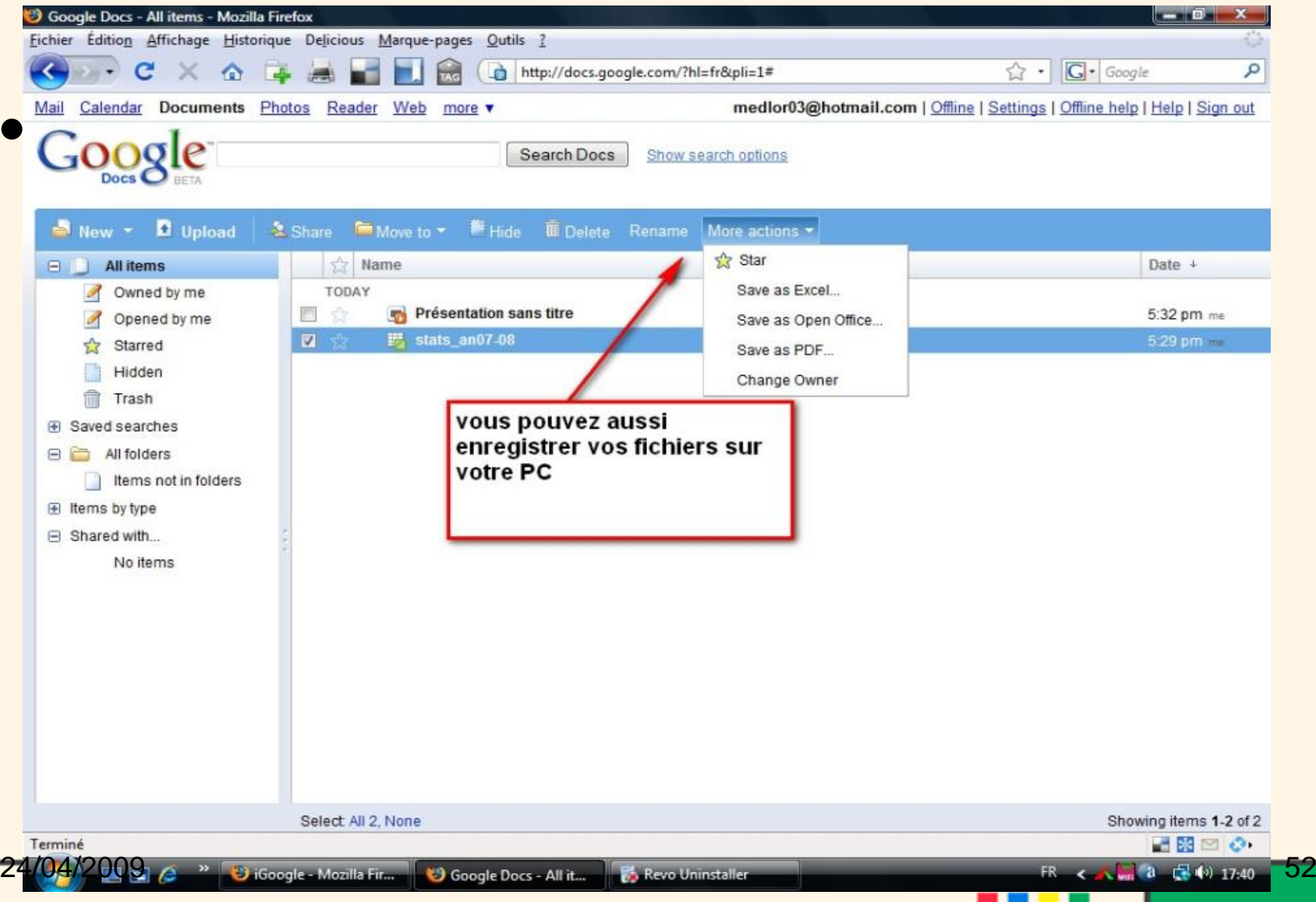

# Et maintenant à vous de pratiquer !

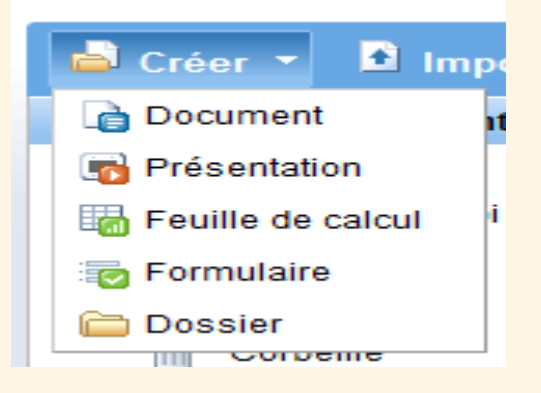

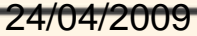

Utilisation des suites bureautiques en ligne

Avant toute chose si ce <sup>n</sup>'est déjà fait.

**1. Se créer une boîte mail** (sur gmail sur yahoo ou sur hotmail)

•mon adresse :

•mon mot de passe :

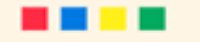

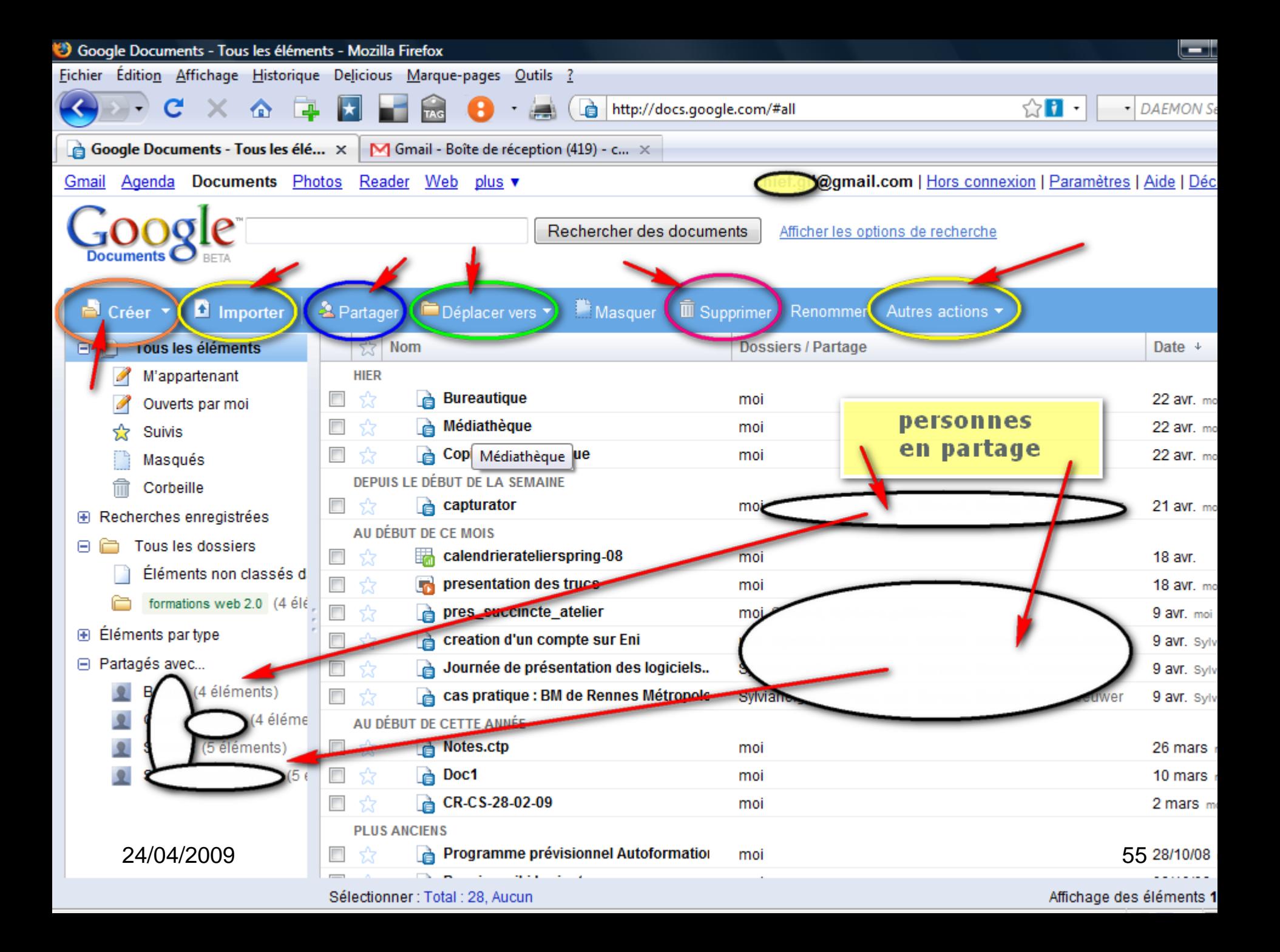

# Le travail hors connexion

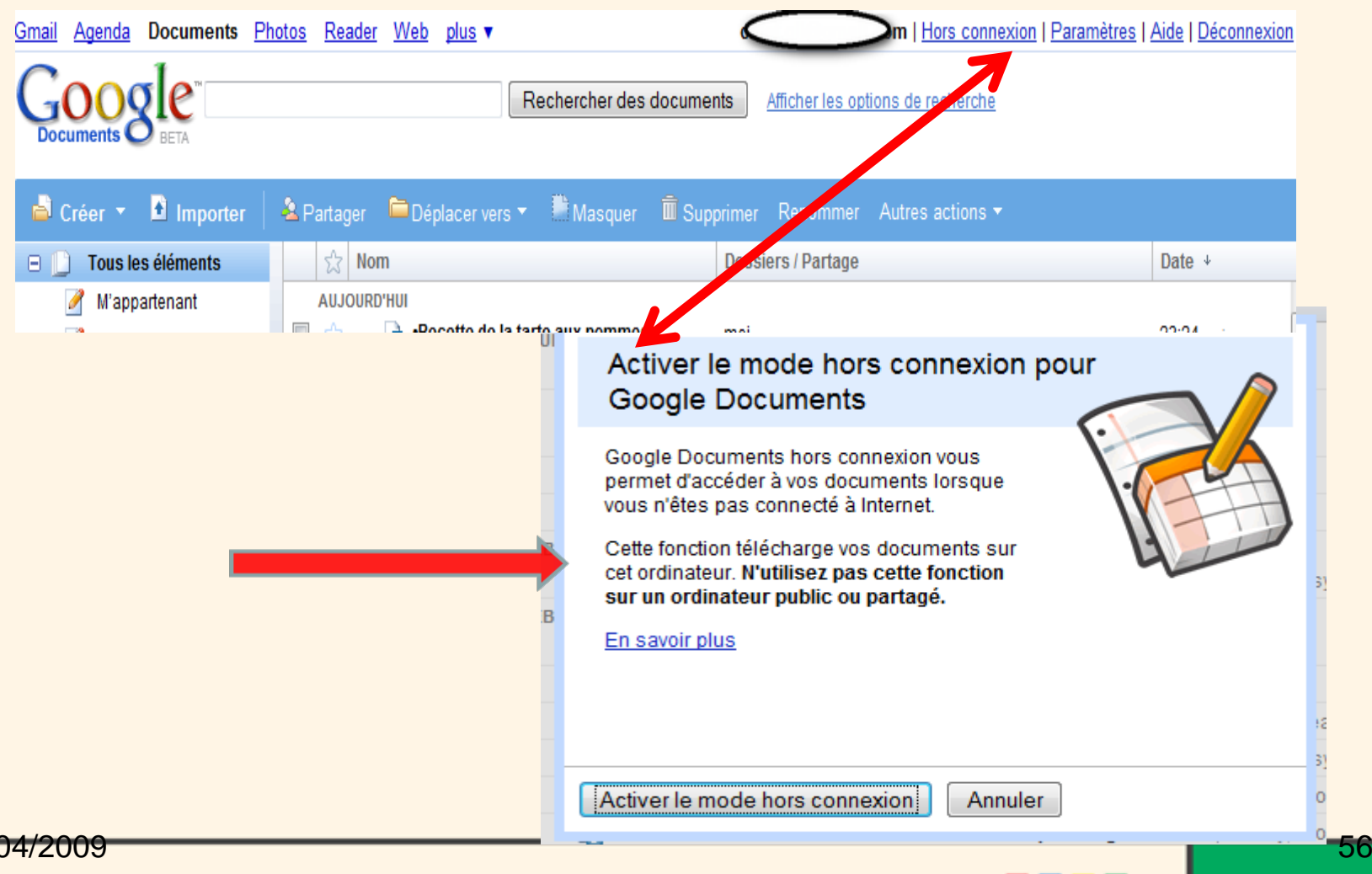

 $24/$ 

## Utilisation de Googledocs

- ❑aller sur le site de Googledocs
- ❑se créer un compte sur Google
- ❑adresse mail
- ❑mot de passe
- **□**ouvrir un outil bureautique (documents)
- ❑créer un document ou copier-coller à partir d'un documents sur votre ordinateur.
- ❑sauvegarder le document

## créer un document sur Google Docs

## **□ créer un document sur Google Docs**

## ❑ écrire un texte **:**

**Recette de la tarte aux pommes**

### **Une recette facile et rapide à réaliser**

Cette recette de **tarte aux pommes** convient pour 4 à 6 personnes

Temps de préparation 10 min - Temps de cuisson 30 min

### **Liste des ingrédient**

### 2 à 3 **Pommes**

1 pâte brisée

2 petits pots de compote de pommes

un peu de miel

un peu de cannelle

Variante : ajouter des arômes (cannelle, cassonade, crême, ...)

### ❑ sauvegarder le document

24/04/2009

- ❑ mettre en forme le texte : ( titre de la recette arial black 18 + centrer et encadrer – couleur du texte orange ) ( texte : police Garamond 14 – interligne – insérer une liste numérotée pour les ingrédients ) ( vérifier l'orthographe, il y a au moins une faute dans le texte d'origine ) ( chercher sur internet l'image d'une tarte aux pommes – insérer cette image )
- ❑ enregistrer votre texte.
- ❑ partager votre fichier avec une autre personne de l'atelier en tant que collaborateur, enregister et fermer.
- ❑ demandez lui de rajouter ( verbalement…c'est un exercice…) :
- " faites préchauffer le four 10 minutes"
- ❑ Il modifie et enregistre le texte.
- ❑ ouvrez votre fichier, les modifications apparaissent .

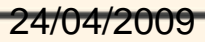

# Voilà, c'est pas plus compliqué

- Google Docs, n'est pas forcément un outil bureautique complet et aussi performant que les suites « classiques », mais il permet un accès et un partage faciles de vos dossiers ou que vous soyez
- ( si il y a internet )

24/04/2009

• Nous vous invitons à tester les autres applications ( tableur, présentation, formulaire ) et les autres suites bureautiques en ligne, telle Zoho.

60

*MERCI DE VOTRE ATTENTION*.

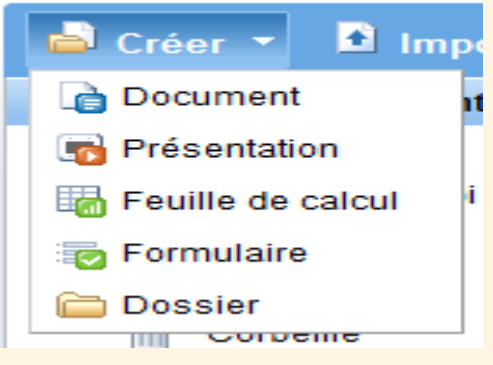

# Pour conclure

- Les outils bureautiques en lignes sont en perpétuel phase béta.
- • Cependant la logique économique des opérateurs est claire. Leurs suites intégrées dans la technologie web 2.0, fidélisent, par leur gratuité un public de plus en plus large.
- La seconde phase est de proposer des modules payants, remplaçants les anciennes formules bureautiques classiques en ajoutant le volet d'ouverture, de sécurité et de partage. L'exemple de Zoho est à ce sujet sans ambigüité.

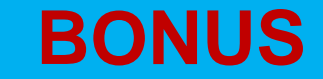

# **LES AUTRES SUITES BUREAUTIQUES 2.0**

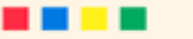

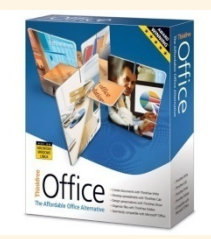

# ThinkFree Office

- [ThinkFree](http://www.clubic.com/article-81174-5-suite-bureautique-en-ligne-guide.html) Office existait déjà… hors ligne (depuis 2001). Accessible en ligne à partir de 2007, l'application est totalement gérée en langage Java et nécessite une machine puissante.
- La suite se base sur les trois applications fondamentales de la bureautique, avec des outils dont les noms parlent d'eux-mêmes : ThinkFree Writer, ThinkFree Calc et ThinkFree Show.
- La ressemblance avec Microsoft Office ou Open Office est telle que l'on retrouve un vrai menu "Fichier" avec la possibilité d'ouvrir des documents sur son disque dur, sans les importer comme dans Google Docs ou Zoho. ThinkFree Office est néanmoins en retrait de ses concurrents au niveau compatibilité puisque les formats d'Open Office ne sont pas reconnus.
- • Le partage de documents repose sur la nécessité d'avoir un compte chez ThinkFree… ([article sur ThinFree](http://www.clubic.com/article-81174-5-suite-bureautique-en-ligne-guide.html) Office )

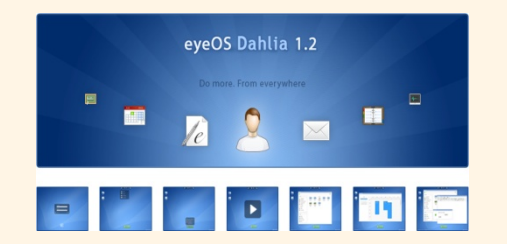

# EyeOS Office

- • Projet Open Source, il est sorti en version 1.0 au mois de juin 2007, c'est la cadette des suites 2.0.Avec pour objectifs d'aller beaucoup plus loin qu'une suite 2.0, EyeOS vise le nomadisme avec la possibilité pour l'utilisateur de disposer de son bureau, de ses fichiers et d'une cohorte d'applications à partir de n'importe quel ordinateur connecté à Internet.
- • La personnalisation de son bureau virtuel est possible avec le choix d'un fond d'écran (images à uploader). L'éventail des applications proposées dépasse largement la bureautique : réseau (navigateur Web, gestionnaire de flux, client courriel, RSS), accessoires (agenda, calculatrice, bloc-notes), jeux (échecs), système (gestionnaire de tâches).
- $\bullet$  Concernant la bureautique, on retrouve bien évidemment les trois outils principaux : traitement de texte, tableur et logiciel de PAO.

( [Portail du site](http://eyeosfr.org/portal/)  )

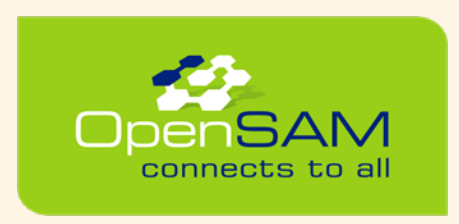

# **OpenSAM**

- • Appelé aussi ShareOffice, la suite OpenSAM se base sur le langage web AJAX.
- • Lancée en mai 2007 par la société anglophone ShareMethods, oeuvrant dans la gestion de documents orientée business et marketing, elle offre à travers divers partenariats, un traitement de texte (INetOffice), un logiciel de preAO (Preezoo) et un tableur (IGrid).
- • Organisés comme des applications à part les unes des autres, les outils d'OpenSAM semblent à première vue très complets et jouissant d'une compatibilité de formats dans la norme.

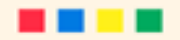

# **Ulteo OpenOffice**

• La suite bureautique libre OpenOffice est mise en ligne par la société Ulteo. La création d'un compte vous allouant un espace de 1 Go est néanmoins nécessaire, mais quel bonheur de retrouver ensuite votre suite préférée (avec la compatibilité Microsoft qui va avec). Cependant il s'avère que cette version d'Open Office en ligne souffre de quelques erreurs de jeunesse : quelques lenteurs car l'interface complète étant assez gourmande en ressources.

### Lancement d'OpenOffice.org suite bureautique en ligne - BETA

Lancez OpenOffice.org 3.0 dans votre navigateur web avec Ulteo Online Desktop, gérez vos documents en ligne, partagez votre session OpenOffice.org en temps réel, imprimez, crééz des documents PDF...

Note importante aux utilisateurs d'Ubuntu (Feisty, Gutsy) : merci d'utiliser la JVM de Sun ! Aux utilisateurs de Kongueror : Kongueror n'est pas bien pris en charge pour le moment.

Mon compte avec 1 Go de stockage gratuit pour mes documents-

Merci de vous connecter à votre compte utilisateur en premier.

Si vous n'avez pas encore de compte utilisateur créé sur Ulteo, vous pouvez en créer un gratuitement, en quelques secondes, puis recharger cette page.

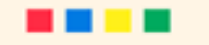

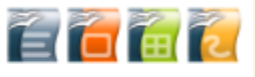

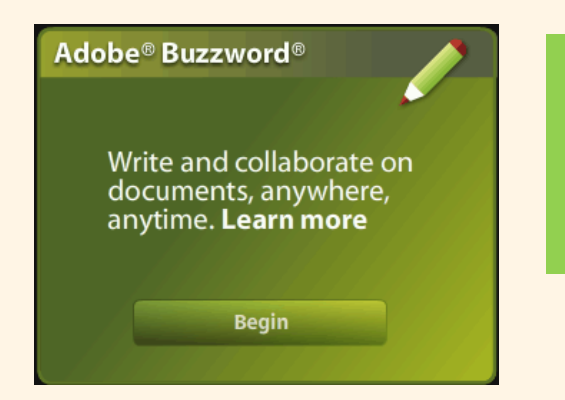

# **Adobe Buzzword**

- • Mi-2007, Adobe se décide à entrer dans le cercle restreint des développeurs d'applications web 2.0. En rachetant la start-up Virtual Ubiquity, il offre au grand public l'application Buzzword.
- • Buzzword sera peut-être une suite à l'avenir, mais en 2008, ce n'est qu'un seul et unique… traitement de texte. Les fonctionnalités de mise en page sont parmi les plus poussées des traitements de texte en ligne. Gageons de savoir si les prochains modules (tableur, présentation..) proposés par Adobe bénéficieront du même soin.

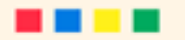

# **Adobe Buzzword**

### Rédigez des documents et collaborez - n'importe où, n'importe quand

Adobe® Buzzword® est un nouveau traitement en texte en ligne, idéal pour la rédaction de rapports, offres commerciales et autres documents devant nécessairement être accessibles en ligne ou donner lieu à une collaboration. Il s'apparente, par son aspect et son fonctionnement, à un logiciel de traitement de texte standard, à ceci près qu'il s'exécute dans un navigateur web - aucune installation n'est donc requise. Ce service est gratuit, alors inscrivez-vous dès maintenant !

### Créez des documents à la qualité d'impression irréprochable

Ce que vous voyez à l'écran, c'est ce que vous obtenez à l'impression. Polices de caractères, interlettrage, couleurs et images : tous vos contenus sont reproduits fidèlement.

### Accédez à vos documents, là où vous vous trouvez

Tous vos documents étant stockés en ligne, les échanges incessants de pièces jointes par courrier électronique sont désormais inutiles

Collaborez avec le nombre de coauteurs de votre choix. Rédigez, corrigez et annotez des documents avec les personnes de votre choix exclusivement. Contrôlez les niveaux d'accès et opérez un suivi des modifications par intervenant.

### Gérez les versions et assurez le suivi des modifications

Oubliez les corrections et révisions contradictoires puisque chacun travaille sur la même version de document. Utilisez la fonction d'historique pour visualiser et comparer les modifications apportées ou revenir à une version antérieure.

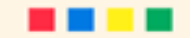

# Les clés du Web2.0

Personnaliser votre espace

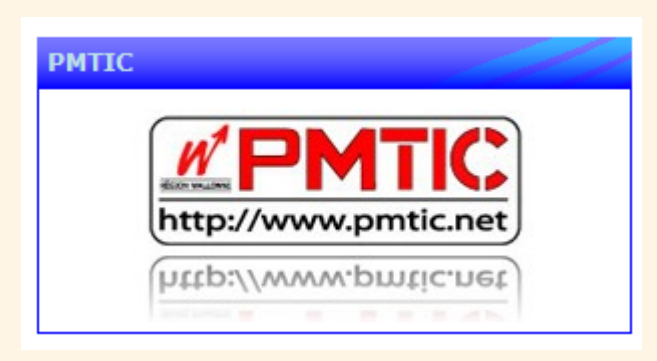

Une partie des texte présentés sont largement inspirés du • site du Plan Mobilisateur des Technologies de l'Information et de la Communication **(PMTIC)** du Ministère Wallon de la Formation.•et du numéro 14 de la revue Electron libre. ( EPN de Picardie )

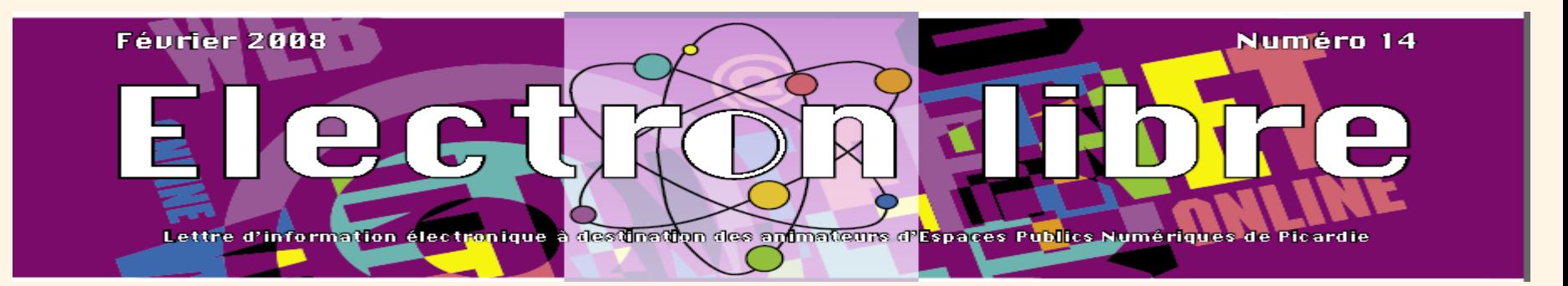

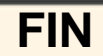